-M

**WebSphere Application Server**

# **Edge Components** 概念、計画とインストール

バージョン *6.0.2*

-M

**WebSphere Application Server**

# **Edge Components** 概念、計画とインストール

バージョン *6.0.2*

ご注意

本書および本書で紹介する製品をご使用になる前に、特記事項に記載されている情報をお読みください。

この版は、以下のプログラムに適用されます。

WebSphere Application Server、バージョン 6.0.2

また、新しい版で明記されていない限り、以降のすべてのリリースおよびモディフィケーションに適用されます。 資料を注文する場合は、IBM 担当者または最寄の IBM 営業所にご連絡ください。

本マニュアルに関するご意見やご感想は、次の URL からお送りください。今後の参考にさせていただきます。

http://www.ibm.com/jp/manuals/main/mail.html

なお、日本 IBM 発行のマニュアルはインターネット経由でもご購入いただけます。詳しくは

http://www.ibm.com/jp/manuals/ の「ご注文について」をご覧ください。

(URL は、変更になる場合があります)

お客様の環境によっては、資料中の円記号がバックスラッシュと表示されたり、バックスラッシュが円記号と表示さ れたりする場合があります。

 原 典: GC31–6855–02 WebSphere Application Server Concepts, Planning, and Installation for Edge Components Version 6.0.2

発 行: 日本アイ・ビー・エム株式会社

担 当: ナショナル・ランゲージ・サポート

第1刷 2005.5

この文書では、平成明朝体™W3、平成明朝体™W7、平成明朝体™W9、平成角ゴシック体™W3、平成角ゴシック体™ W5、および平成角ゴシック体™W7を使用しています。この(書体\*)は、(財)日本規格協会と使用契約を締結し使用し ているものです。フォントとして無断複製することは禁止されています。

注∗ 平成明朝体™W3、平成明朝体™W7、平成明朝体™W9、平成角ゴシック体™W3、 平成角ゴシック体™W5、平成角ゴシック体™W7

**© Copyright International Business Machines Corporation 2005. All rights reserved.**

© Copyright IBM Japan 2005

# 目次

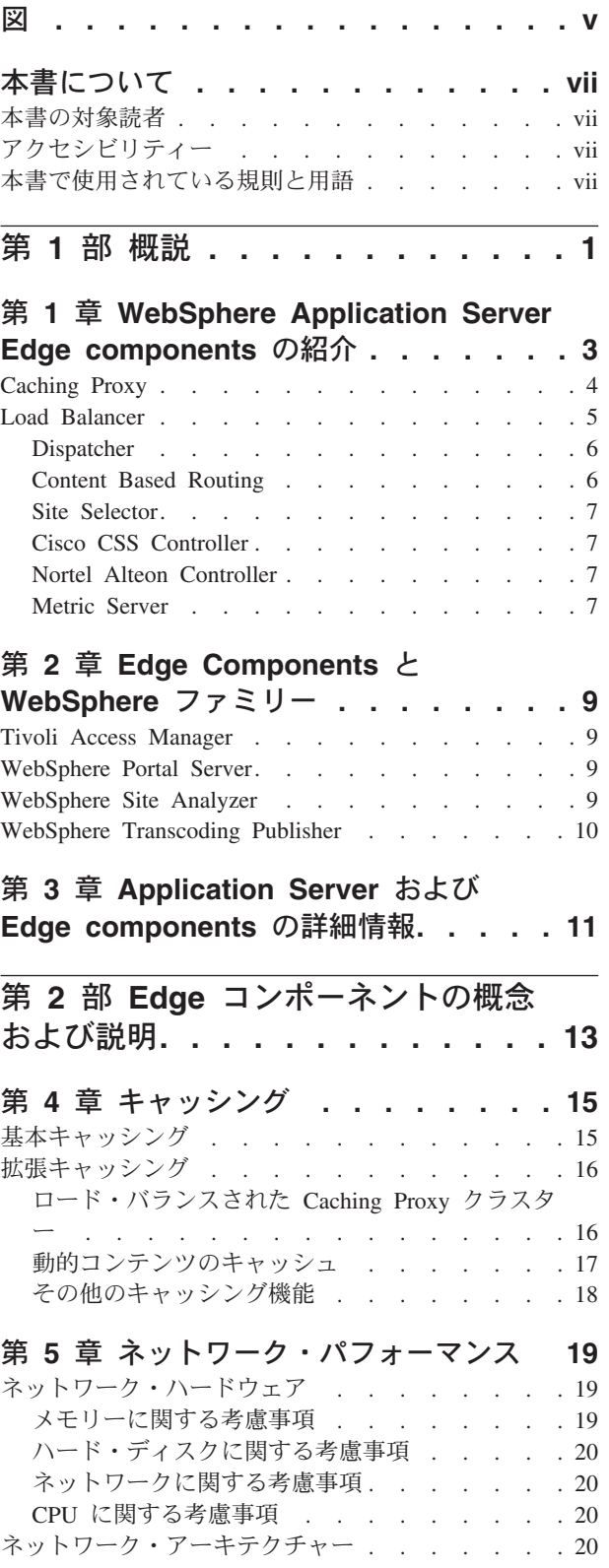

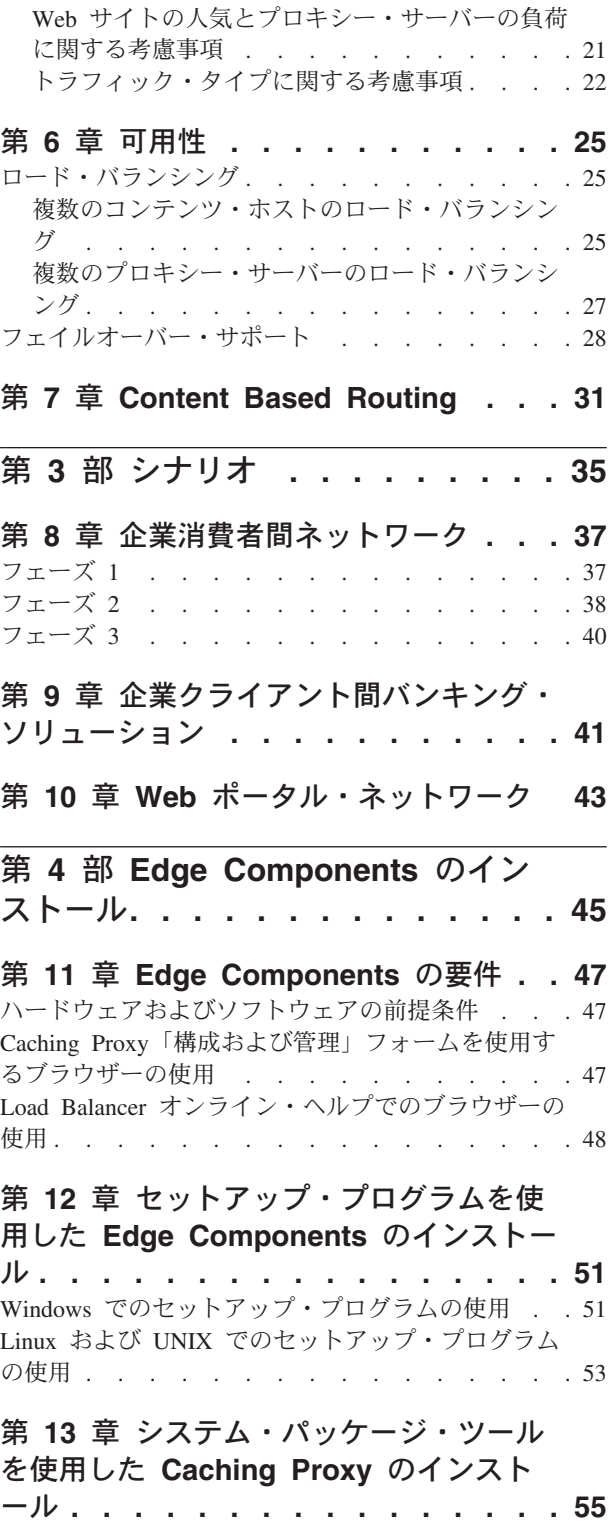

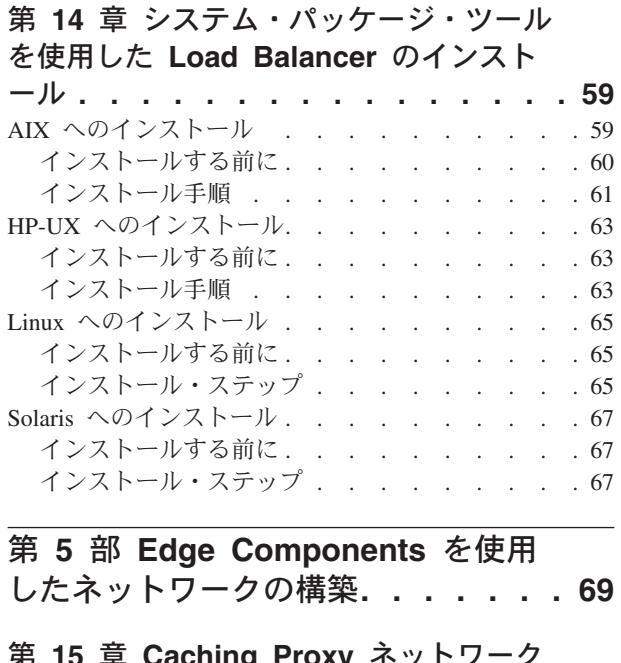

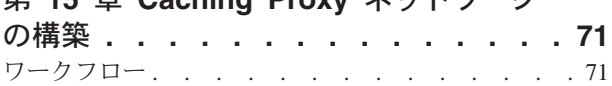

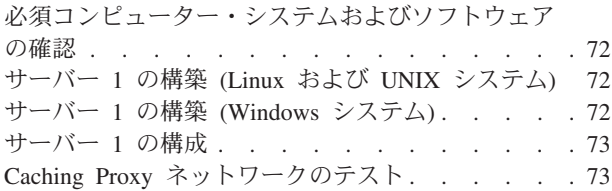

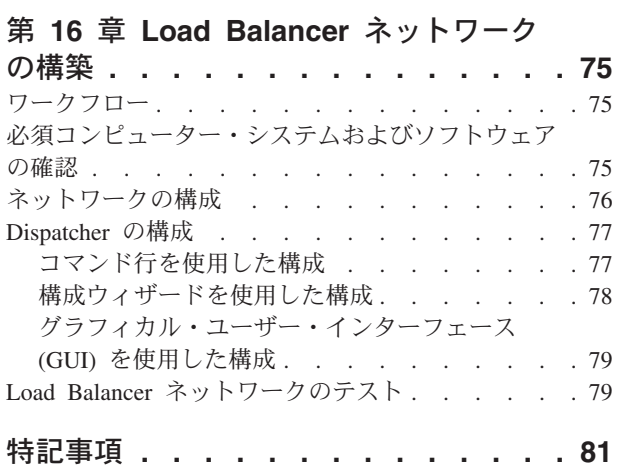

商標[. . . . . . . . . . . . . . . . . 82](#page-91-0)

# <span id="page-6-0"></span>図

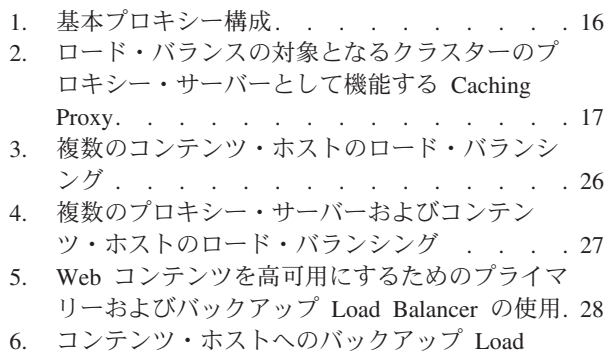

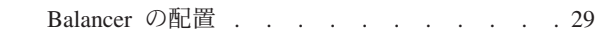

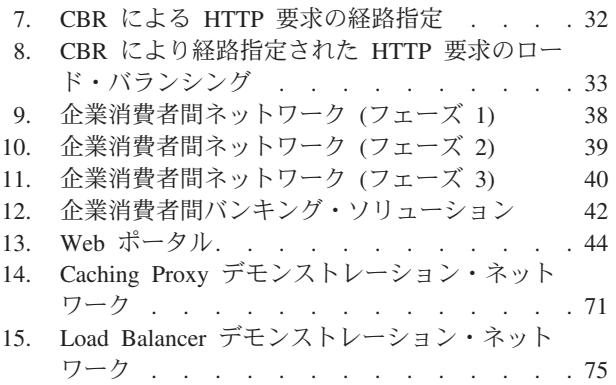

# <span id="page-8-0"></span>本書について

本書 *WebSphere® Application Server Edge Components* 概念、計画とインストール は、WebSphere Application Server Edge Components の入門書です。本書は、製品に ついての高水準な概説、キー・コンポーネントの機能についての詳細な解説、ネッ トワーク・エッジ・シナリオ、インストールおよび初期構成情報、およびデモンス トレーション・ネットワークを提供します。

### 本書の対象読者

*WebSphere Application Server Edge Components* 概念、計画とインストール は、オ ペレーティング・システムと、インターネット・サービスの提供に精通した、経験 豊富なネットワークおよびシステム管理者を対象として作成されています。 WebSphere Application Server または WebSphere Application Server Edge Components についての知識が事前になくても、問題はありません。

## アクセシビリティー

アクセシビリティー機能は、運動障害または視覚障害など身体に障害を持つユーザ ーがソフトウェア・プロダクトを快適に使用できるようにサポートします。以下 は、WebSphere Application Server、バージョン 6.0.2 の主要なアクセシビリティー 機能です。

- v ユーザーは、スクリーン・リーダー・ソフトウェアやディジタル・スピーチ・シ ンセサイザーを使用して、画面上に表示された内容を聞くことができます。ま た、IBM® ViaVoice™ などの音声認識ソフトウェアを使用して、データを入力 し、ユーザー・インターフェースをナビゲートすることもできます。
- v マウスの代わりにキーボードを使用することによって、機能を操作することがで きます。
- 提供されたグラフィカル・インターフェースの代わりに、標準テキスト・エディ ターまたはコマンド行インターフェースを使用して、Application Server 機能を構 成および管理することができます。特定の機能のアクセシビリティーについての 詳細は、それらの機能に関する資料を参照してください。

### 本書で使用されている規則と用語

本書では、以下のような書体およびキー操作の規則を使用しています。

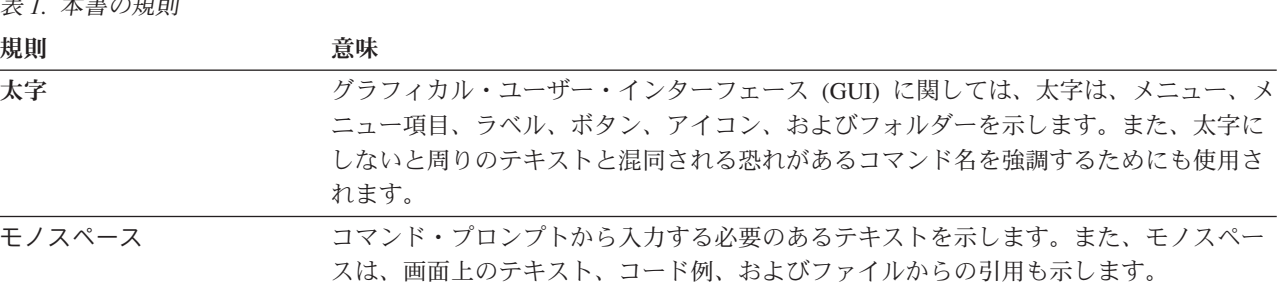

表 *1.* 本書の規則

表 *1.* 本書の規則 *(*続き*)*

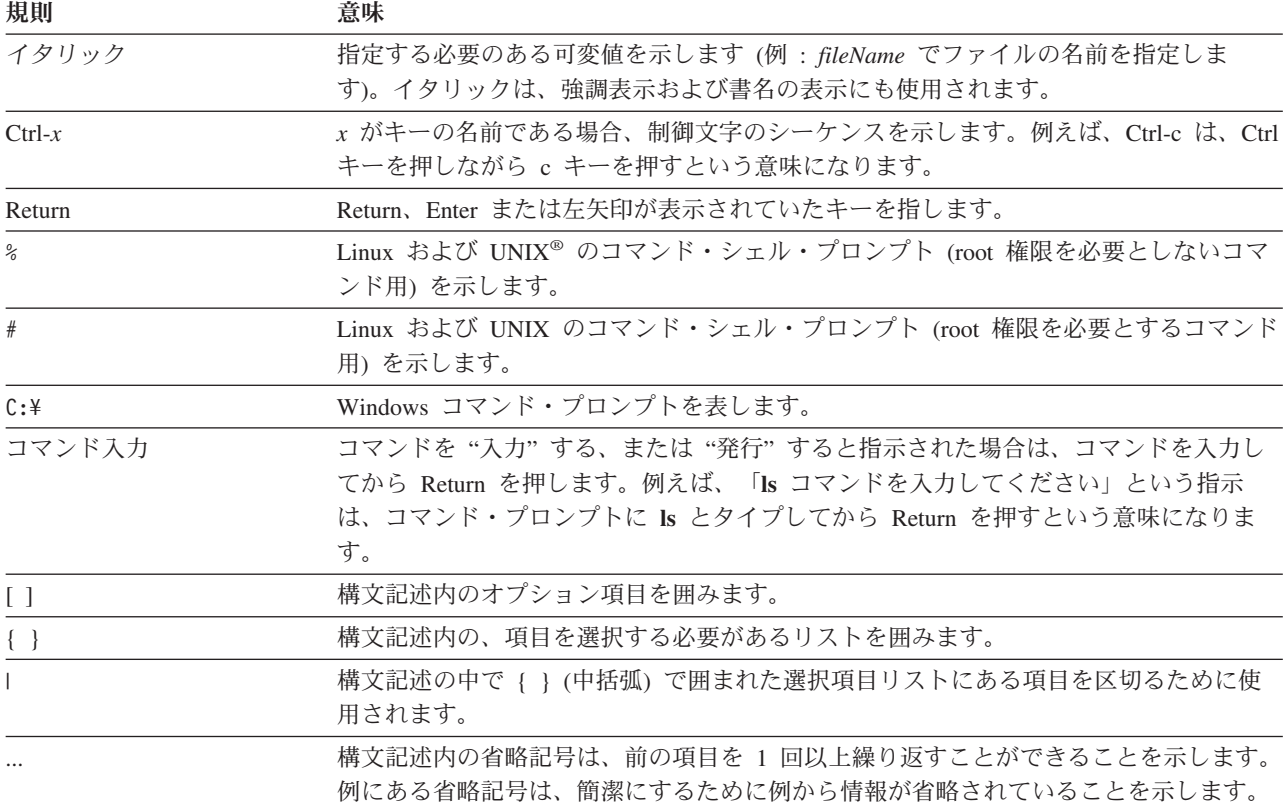

# <span id="page-10-0"></span>第 **1** 部 概説

この部では、WebSphere Application Server Edge Components、Caching Proxy、およ び Load Balancer の概要と、これらを Application Server と統合する方法について 説明します。また、Caching Proxy および Load Balancer のコンポーネントを定義 します。さらに、このセクションでは、他の関連する WebSphere ファミリー製品も 紹介します。

この部は、以下の章で構成されています。

- v 3 ページの『第 1 章 [WebSphere Application Server Edge components](#page-12-0) の紹介』
- 9 ページの『第 2 章 [Edge Components](#page-18-0) と WebSphere ファミリー』
- v 11 ページの『第 3 章 [Application Server](#page-20-0) および Edge components の詳細情報』

# <span id="page-12-0"></span>第 **1** 章 **WebSphere Application Server Edge components** の紹介

WebSphere は、企業間 e-commerce 用アプリケーションなどの次世代 e-business ア プリケーションの、企業による開発、展開、および統合を可能にするインターネッ ト・インフラストラクチャー・ソフトウェアです。 WebSphere ミドルウェアは、単 純な Web 公開から企業規模のトランザクション処理までのビジネス・アプリケー ションをサポートします。

WebSphere Application Server は、WebSphere プラットフォームの基礎として、ユー ザーによるビジネス・アプリケーションの設計、インプリメント、展開、および管 理を可能にする 包括的なミドルウェアのセットを提供します。これらのアプリケー ションは、単純な Web サイト・ストアフロントから組織のコンピューター・イン フラストラクチャーの完全な改訂まで多岐にわたります。

パーソナライゼーションなどのプロセッサー集中機能は、すべての e-business の競 争力を高めます。ただし、これらの機能を中央サーバーに常に任せていると、イン ターネットへの重要な機能の拡張が妨げられる可能性があります。したがって、新 しい Web アプリケーションを常に追加して、企業のインターネット・インフラス トラクチャーの範囲を広げて性能を高める必要があります。また、e-business にとっ て、信頼性とセキュリティーは極めて重要です。サービスがごく短い間中断するだ けで、取引を失うこともあります。

Edge Components (従来の Edge Server) は、WebSphere Application Server オファリ ングの一部になりました。Edge Components を WebSphere Application Server と共 に使用すると、Web サーバーへのクライアント・アクセスを制御して、インターネ ットまたは企業のイントラネットを 介して Web ベース・コンテンツにアクセスす るユーザーに企業がより良いサービスを提供できるようになります。 Edge Components を使用すると、Web サーバーの輻輳 (ふくそう) を削減し、コンテンツ の可用性を高め、Web サーバーのパフォーマンスを向上させることができます。 Edge Components は、その名前が示すとおり、通常、企業のイントラネットとイン ターネットの境界に (ネットワーク構成上) 近い位置にあるマシンで実行されます。

WebSphere Application Server には Caching Proxy および Load Balancer Edge components が組み込まれています。

重要: Caching Proxy は、すべての Edge Components インストールで利用可能で す。ただし、以下の例外があります。

- v Caching Proxy は、Itanium 2 または AMD Opteron 64 ビット・プロセッサーで 稼働している Edge Components インストールには利用不可です。
- v Caching Proxy は、Load Balancer for IPv6 の Edge Components インストールに は利用不可です。

### <span id="page-13-0"></span>**Caching Proxy**

Caching Proxy は、1 つ以上のバックエンド・コンテンツ・サーバー用の POP (Point-of-Presence) ノードを提供して、帯域幅使用量を削減し、Web サイトの速度と 信頼性を高めます。 Caching Proxy は、静的コンテンツおよび WebSphere Application Server が動的に生成したコンテンツをキャッシュに入れて処理できま す。

プロキシー・サーバー では、クライアントのデータ要求をインターセプトして、コ ンテンツ・ホスティング・マシンの要求情報を引き出し、そのコンテンツをクライ アントに引き渡します。通常エンド・ユーザーの要求の大部分は、Web サーバー・ マシン (起点サーバー またはコンテンツ・ホスト ともいう) に保管されている文書 を HTTP を使用して引き渡すよう求めるものです。 しかし、プロキシー・サーバ ーの構成によっては、ファイル転送プロトコル (FTP) および Gopher など、他のプ ロトコルも扱うことができます。

プロキシー・サーバーは、キャッシュ可能コンテンツを、要求側に引き渡す前にロ ーカル・キャッシュに保管します。キャッシュ可能コンテンツの例として、静的 Web ページと、動的に生成されたほとんど変更されない情報をもつ JavaServer Pages ファイルが挙げられます。キャッシングにより、プロキシー・サーバーは、 以後同じコンテンツが要求されたときにそのコンテンツをキャッシュから直接引き 渡すことができるので、改めてコンテンツ・ホストから検索するよりはるかに迅速 に処理できます。

Caching Proxy 用のプラグインを使用すると、プロキシー・サーバーに機能が追加さ れます。

- v ICP プラグインを使用すると、プロキシー・サーバーが HTML ページおよびそ の他のキャッシュ可能なリソースを検索したときに、インターネット・キャッシ ング・プロトコル (ICP) に準拠したキャッシュを照会することが可能になりま す。
- Tivoli<sup>®</sup> Access Manager (旧 Policy Director) プラグインは、プロキシー・サーバ ーが Access Manager の統合化された認証・許可サービスを使用できるようにし ます。
- v PAC-LDAP 認証モジュールは、許可または認証ルーチンの実行時にプロキシー・ サーバーが LDAP サーバーにアクセスできるようにします。
- v WebSphere Transcoding Publisher プラグインを使用すると、プロキシー・サーバ ーが WebSphere Transcoding Publisher と共に使用されたときに、モバイル装置用 に変換されたコンテンツの複数のバージョンをキャッシュすることが可能になり ます。

アプリケーション・プログラミング・インターフェース (API) に対するカスタム・ プラグイン・モジュールを作成することによって、Caching Proxy の機能をさらに拡 張することができます。 API はフレキシブルで使用しやすく、プラットフォームに 依存しません。プロキシーは、処理するクライアント要求ごとに一連のステップを 実行します。プラグイン・アプリケーションは、クライアント認証または要求フィ ルター操作などの要求処理ワークフロー内のステップを変更または置換します。例 えば、強力な Transmogrify インターフェースは、HTTP データへのアクセスを提供 し、URL と Web コンテンツの置換または変換を可能にします。指定した処理ステ

ップをプラグインを使用して変更または置換することが可能であり、特定のステッ プのために複数のプラグインを起動することができます。

#### <span id="page-14-0"></span>**Load Balancer**

Load Balancer は、ネットワーク・トラフィック・フローを管理するネットワーク・ エッジ・システムを作成して、輻輳を削減し、その他のさまざまなサービスとシス テムに対する負荷のバランシングを行います。 Load Balancer により、サイト選 択、ワークロード管理、セッション類縁性、および透過性フェイルオーバーが可能 になります。

Load Balancer は、インターネットと企業のバックエンド・サーバーの間にインスト ールされます。バックエンド・サーバーには、コンテンツ・ホストまたは Caching Proxy マシンを使用できます。大量の要求に応えるためまたは大量のコンテンツを 扱うために企業で複数のバックエンド・サーバーを使用している場合にも、Load Balancer はインターネットにおける企業の単一の POP (Point-of-Presence) ノードと して機能します。また、プライマリー Load Balancer に一時的に障害が起きたとき にそれを引き継ぐバックアップ Load Balancer をインストールすることによって、 ハイ・アベイラビリティーを保証することができます。

Load Balancer は、クライアントからのデータ要求をインターセプトして、現在各要 求を満たすのに最も適しているサーバーに要求を転送します。つまり、Network Dispatcher は、同じタイプの要求にサービスを行うマシンの定義済みセット間で、 着信要求のロードのバランスを取ります。 Load Balancer は、WebSphere Application Server および Caching Proxy マシンを含むさまざまなタイプのサーバー に要求を分散することができます。カスタム advisor を使用することによって、ロ ード・バランシングを特定のアプリケーションまたはプラットフォーム用にカスタ マイズできます。 WebSphere Application Server のロード・バランシング用の情報 を取得するために、特定目的の advisor を使用できます。

Content Based Routing コンポーネントが Caching Proxy と共にインストールされて いる場合、 HTTP および HTTPS 要求を URL または管理者が決定したその他の特 性に基づいて分散することも可能になります。これにより、すべてのバックエン ド・サーバーに同一のコンテンツを保管する必要がなくなります。 Dispatcher コン ポーネントも HTTP 要求についての同じ機能を提供できます。

ロード・バランシングを使用すると、コンテンツ・サーバーが透過的にクラスター 化されるため、 Web サイトの可用性とスケーラビリティーが向上します。コンテ ンツ・サーバーには、HTTP サーバー、アプリケーション・サーバー、および代理 コンテンツ・サーバーであるプロキシー・サーバーが含まれます。並列性、ロー ド・バランシング、およびフェイルオーバー・サポートによって、可用性が向上し ます。サーバーがダウンしても、取引は妨げられません。バックエンド処理能力を 透過的に追加できることによって、インフラストラクチャーのスケーラビリティー は非常に向上します。

**IPv6** のサポート**:** IPv6 の拡張 IP アドレッシング方式のサポートは、「Load Balancer for IPv6」で使用可能です。Load Balancer for IPv6 は、Dispatcher コンポ ーネントのみ で構成される別々のインストール・イメージです。このインストー ル・タイプは、Dispatcher の MAC ベース・パケット転送を使用するネットワーク 内部に構成されたサーバーに対して IPv4 および IPv6 トラフィック両方のロード・ <span id="page-15-0"></span>バランシングを提供します。Load Balancer for IPv6 をインストールする前に、以前 の Load Balancer はアンインストールしておく必要があることに注意してくださ い。2 つの Load Balancer を同じマシンにインストールすることはできません。 (Dispatcher コンポーネントの簡単な概要については、『Dispatcher』 を参照してく ださい。

Load Balancer には以下のコンポーネントが組み込まれています。

### **Dispatcher**

HTTP、FTP、HTTPS、および Telnet のようなすべてのインターネット・サービス の場合、Dispatcher コンポーネントは、ローカル・エリア・ネットワーク (LAN) ま たは広域ネットワーク (WAN) 内のサーバーでロード・バランシングを実行しま す。 HTTP サービスの場合、Dispatcher はサーバーのロード・バランシングをクラ イアント要求の URL コンテンツに基づいて実行できます。

Dispatcher コンポーネントを使用すると、大規模でスケーラブルなサーバーのネッ トワークを継続的かつ効率よく管理できます。 Dispatcher を使用して多くの個々の サーバーをリンクし、単一の仮想サーバーとして扱うことができます。したがっ て、サイトは単一の IP アドレスとして表示されます。

Load Balancer for IPv6 インストールを使用している場合は、*WebSphere Application Server Load Balancer* 管理ガイド の「Load Balancer for IPv6 に Dispatcher をデプ ロイする」の章を参照してください。そこには制限と構成の相違に関する情報も含 まれます。

### **Content Based Routing**

HTTP および HTTPS サービスの場合、Content Based Routing コンポーネントは、 クライアント要求のコンテンツに基づいたサーバーのロード・バランシングを実行 します。Content Based Routing コンポーネントは、Application Server Caching Proxy コンポーネントと共に機能します。

重要: Content Based Routing (CBR) コンポーネントは、以下の例外はありますが、 すべてのサポートされるプラットフォームで使用可能です。

v CBR は、64 ビット JVM を稼動するプラットフォームの Load Balancer インス トールでは使用できません。

代わりに、このタイプのインストールの場合には、Load Balancer の Dispatcher コンポーネントの cbr 転送方式を使用して、Caching Proxy を使用せずに HTTP および HTTPS 要求の Content Based Routing を提供することができます。詳し くは、「*WebSphere Application Server Load Balancer* 管理ガイド」を参照してく ださい。

• CBR は、Load Balancer for IPv6 インストールでは使用できません。

Load Balancer for IPv6 は、Dispatcher コンポーネントの mac 転送方式のみをサ ポートします。 nat および cbr 転送方式はサポートされません。

### <span id="page-16-0"></span>**Site Selector**

Site Selector コンポーネントは、ロード・バランシング・システムをネットワーク の POP (Point-of-Presence) ノードとして機能させ、 DNS 名を IP アドレスにマッ プすることによって着信要求のロード・バランシングを可能にすることで、ロー ド・バランシング・システムの機能を拡張します。 Site Selector は、Metric Server と共に使用すると、サーバー上のアクティビティー・レベルをモニターし、サーバ ーの負荷がいつ最小になるかを検出し、障害の起きたサーバーを検出することがで きます。

このコンポーネントは、すべての Edge Components インストールで利用可能です。 ただし、以下の例外があります。

v このコンポーネントは、Load Balancer for IPv6 の Edge Components インストー ルでは利用できません。

### **Cisco CSS Controller**

Cisco CSS Controller コンポーネントは、サーバー選択、負荷最適化、およびフォー ルト・トレランスのために Cisco CSS スイッチに送信される、サーバー加重メトリ ックを生成します。

このコンポーネントは、すべての Edge Components インストールで利用可能です。 ただし、以下の例外があります。

v このコンポーネントは、Load Balancer for IPv6 の Edge Components インストー ルでは利用できません。

### **Nortel Alteon Controller**

Nortel Alteon Controller コンポーネントは、サーバー選択、負荷最適化、およびフ ォールト・トレランスのために Nortel Alteon スイッチに送信される、サーバー加重 メトリックを生成します。

このコンポーネントは、すべての Edge Components インストールで利用可能です。 ただし、以下の例外があります。

v このコンポーネントは、Load Balancer for IPv6 の Edge Components インストー ルでは利用できません。

### **Metric Server**

Metric Server コンポーネントは、ロード・バランシングされたサーバーでデーモン として実行され、Load Balancer コンポーネントにシステム負荷についての情報を提 供します。

# <span id="page-18-0"></span>第 **2** 章 **Edge Components** と **WebSphere** ファミリー

IBM WebSphere ファミリーは、ユーザーによる e-business の可能性の実現を助ける ことを目的に設計されています。これは、ユーザーによる高性能な Web サイトの 開発と管理、および新規または既存の非 Web ビジネス情報システムとの Web サイ トの統合に役立つ、一連のソフトウェア製品です。

WebSphere ファミリーは、 Edge Components を含む WebSphere Application Server と、WebSphere Application Server と緊密に統合されてそのパフォーマンスを向上さ せるその他の WebSphere ファミリー・ソフトウェアで構成されています。 WebSphere Application Server とそのコンポーネントの概説については、 3 [ページの](#page-12-0) 『第 1 章 [WebSphere Application Server Edge components](#page-12-0) の紹介』を参照してくだ さい。

### **Tivoli Access Manager**

Tivoli Access Manager (旧 Tivoli Policy Director) は個別に入手可能です。これは、 既存の Web アプリケーションのアクセスの制御と集中セキュリティー、および複 数の Web リソースへのアクセスでの一回限りの認証機能を提供します。 Caching Proxy プラグインは、プロキシー・サーバーに Access Manager に組み込まれた許可 または認証サービスを使用可能にし、Access Manager のセキュリティー・フレーム ワークを活用します。

#### **WebSphere Portal Server**

WebSphere Portal Server (別個に使用可能) は、ポータルに関連した、プレゼンテー ション、セキュリティー、スケーラビリティー、および可用性の課題に応えるフレ ームワークを提供します。 Portal Server を使用すると、企業が従業員、ビジネス・ パートナー、および顧客の要求に応えるための、独自のカスタム・ポータル Web サイトを作成することができます。ユーザーは、ポータルにサインオンして、必要 な情報、個人、アプリケーションにアクセスできるパーソナライズされた Web ペ ージを受信できます。必要なすべてのリソースへのこのパーソナライズされた単一 アクセス・ポイントは、情報の過負荷を削減し、生産性を上げ、Web サイトの使用 量を増やします。

WebSphere Portal Server は WebSphere Application Server クラスター内で実行さ れ、スケーラビリティーと信頼性を実現します。さらに、ロード・バランシングと ハイ・アベイラビリティーを向上させるために、Application Server Load Balancer コンポーネントも使用できます。

### **WebSphere Site Analyzer**

WebSphere Site Analyzer (別個に使用可能) を使用すると、企業は容量とパフォーマ ンスの問題を予測しやすくなります。 Site Analyzer があると、Caching Proxy およ び Load Balancer ログと、その他の管理容易化機能を使用して、Web サイトの使用 率をモニターし、分析し、報告させることで、追加リソースがどれだけ必要になる

かを予測することができます。さらに、Site Analyzer 管理容易化コンポーネント は、Edge Components のインストールとアップグレード、構成の管理と保管、リモ ートでの Edge Components の操作、およびイベントの表示と報告を行うユーザーに 役立ちます。

#### <span id="page-19-0"></span>**WebSphere Transcoding Publisher**

WebSphere Transcoding Publisher (別個に使用可能) は、インターネットに接続でき る電話などのモバイル装置で表示するための Web ページの変換、ユーザーの希望 する各国語への Web コンテンツの翻訳 (WebSphere Translation Server を起動)、マ ークアップ言語の変換を行うことができます。 Transcoding Publisher は、Caching Proxy の能力を拡張して、コンテンツをさまざまなデバイスとユーザーに提供可能 にします。 Web サーバーからのコンテンツへのアクセス後に、Caching Proxy の Transmogrify インターフェースを構成して、 Transcoding Publisher を起動してデー タを変換し、バリアント・キャッシングおよび可能な再利用のためのタグを付ける ことができます。次に、Transcoding Publisher は、Caching Proxy の認証後インター フェースで、コンテンツがユーザーとデバイスの要件を満たすかどうかプロキシ ー・サーバーを検査して、要件を満たすコンテンツが見つかるとプロキシー・サー バーのキャッシュからそのコンテンツを提供します。

# <span id="page-20-0"></span>第 **3** 章 **Application Server** および **Edge components** の詳細 情報

以下の WebSphere Application Server Edge Components 専門資料を、Edge Components Information Center で入手することができます。

- v *Edge Components* プログラミング・ガイド GC88-7045-02
- v *Caching Proxy* 管理ガイド GC88-7050-02
- v *Load Balancer* 管理ガイド GC88-7053-02

他の WebSphere Application Server 文書は、WebSphere Application Server ライブラ リー・ページから入手できます。

Edge Components に関する技術サポート情報は、WebSphere Application Server サポ ート・ページから入手できます。

以下に、Edge Components の情報またはその関連情報を入手するための Web サイ トを挙げます。

- v IBM Web サイト・ホーム *<http://www.ibm.com/>*
- v IBM WebSphere Application Server *<http://www.ibm.com/software/webservers/appserv/>*
- v IBM WebSphere Application Server ライブラリー Web サイト *<http://www.ibm.com/software/webservers/appserv/library.html>*
- v IBM WebSphere Application Server サポート Web サイト *<http://www.ibm.com/software/webservers/appserv/support.html>*
- v IBM WebSphere Application Server Information Center *<http://www.ibm.com/software/webservers/appserv/infocenter.html>*
- v IBM WebSphere Application Server Edge Components Information Center *<http://www.ibm.com/software/webservers/appserv/ecinfocenter.html>*

# <span id="page-22-0"></span>第 **2** 部 **Edge** コンポーネントの概念および説明

この部では、Edge コンポーネントで使用可能ないくつかの機能について特に詳しく 説明します。 Application Server の Caching Proxy コンポーネントの概説について は、 3 ページの『第 1 章 [WebSphere Application Server Edge components](#page-12-0) の紹介』 を参照してください。

この部は、以下の章で構成されています。

15 ページの『第 4 [章 キャッシング』](#page-24-0)

19 ページの『第 5 [章 ネットワーク・パフォーマンス』](#page-28-0)

25 [ページの『第](#page-34-0) 6 章 可用性』

31 ページの『第 7 章 [Content Based Routing](#page-40-0)』

# <span id="page-24-0"></span>第 **4** 章 キャッシング

Caching Proxy のキャッシング機能を使用すると、ネットワーク帯域幅の使用率が最 小化され、エンド・ユーザーはより高速で信頼できるサービスを受け取ることがで きるようになります。これはプロキシー・サーバーがキャッシングを実行して、バ ックエンド・サーバーとピア・リンクがオフロードされるために実現可能となりま す。 Caching Proxy は、静的コンテンツと、WebSphere Application Server によって 動的に生成されたコンテンツをキャッシュに入れることができます。また、拡張キ ャッシングを行うために、Caching Proxy は Application Server Load Balancer コン ポーネントと連動して機能します。これらのシステムの概要については、 3 [ページ](#page-12-0) の『第 1 章 [WebSphere Application Server Edge components](#page-12-0) の紹介』を参照してく ださい。

重要: Caching Proxy は、すべての Edge Components インストールで利用可能で す。ただし、以下の例外があります。

- v Caching Proxy は、Itanium 2 または AMD Opteron 64 ビット・プロセッサーで 稼働している Edge Components インストールには利用不可です。
- v Caching Proxy は、Load Balancer for IPv6 の Edge Components インストールに は利用不可です。

### 基本キャッシング

Caching Proxy マシンは、インターネットと企業のコンテンツ・ホストとの間に位置 付けられます。プロキシー・サーバーは代理として機能し、インターネットから到 着したユーザー要求をインターセプトして、それを該当するコンテンツ・ホストに 転送し、戻りデータをキャッシュに入れてから、そのデータをインターネット経由 でユーザーに引き渡します。このプロセスでキャッシングを行うことにより、 Caching Proxy は以後同じコンテンツが要求されたときにその要求をキャッシュから 直接処理することができるため、改めてコンテンツ・ホストから検索するよりはる かに迅速に処理できます。情報は、その有効期限、キャッシュのサイズ、および情 報の更新時期にしたがってキャッシュに入れることが可能です。キャッシュ・ヒッ トをより高速にダウンロードできるということは、カスタマーにとっては、サービ スの品質がよりよいということになります。 16 [ページの図](#page-25-0) 1 はこの基本 Caching Proxy 機能を示しています。

<span id="page-25-0"></span>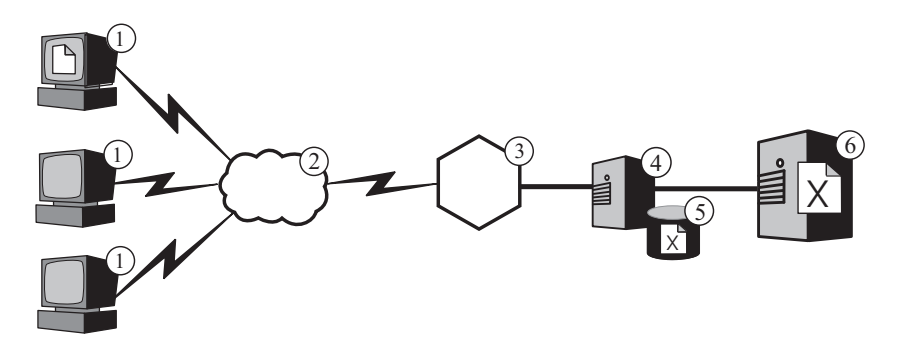

図 *1.* 基本プロキシー構成: 凡例: 1―クライアント 2―インターネット 3―ルーター/ゲ ートウェイ 4―Caching Proxy 5―キャッシュ 6―コンテンツ・ホスト

この構成において、プロキシー・サーバー (**4**) は、URL にコンテンツ・ホストのホ スト名 (**6**) が含まれている要求をインターセプトします。クライアント (**1**) がファ イル **X** を要求すると、その要求はインターネット (**2**) を経由し、企業のインター ネット・ゲートウェイ (**3**) を通過してその企業の内部ネットワークに入ります。プ ロキシー・サーバーは、要求をインターセプトし、自分自身の IP アドレスを発信 アドレスとして持つ新規要求を生成して、その新規要求をコンテンツ・ホスト (**6**) に送信します。

コンテンツ・ホストは、ファイル **X** を、エンド・ユーザーに直接戻さないでプロキ シー・サーバーに戻します。ファイルがキャッシュ可能なら、Caching Proxy はファ イルをエンド・ユーザーに引き渡す前にキャッシュ (**5**) にコピーを保管します。キ ャッシュ可能コンテンツの 最もわかりやすい例は静的 Web ページです。ただし、 Caching Proxy にも、WebSphere Application Server によって動的に生成されたコン テンツをキャッシュに入れて、処理する機能があります。

### 拡張キャッシング

### ロード・バランスされた **Caching Proxy** クラスター

より高度なキャッシング機能を利用するには、Application Server の Load Balancer コンポーネントとともに Caching Proxy を使用します。キャッシング機能とロー ド・バランシング機能を統合することによって、能率的で非常に扱いやすい Web パフォーマンス・インフラストラクチャーを作成できます。

17 [ページの図](#page-26-0) 2 は、Caching Proxyを Load Balancer と結合して、大量要求の状況 でも Web コンテンツを効率的に引き渡せる方法を描いたものです。この構成で は、プロキシー・サーバー (**4**) は、Load Balancer (**6**) によってロード・バランシン グされているコンテンツ・ホスト (**7**) のクラスターのホスト名がその URL に含ま れている要求をインターセプトするように構成されます。

<span id="page-26-0"></span>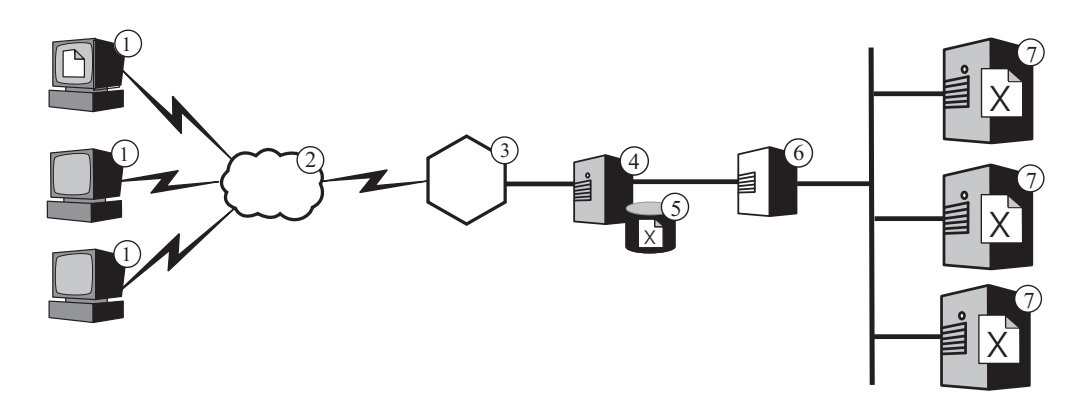

図 *2.* ロード・バランスの対象となるクラスターのプロキシー・サーバーとして機能する *Caching Proxy*: 凡例: 1―クライアント 2―インターネット 3―ルーター/ゲートウェイ 4―Caching Proxy 5―キャッシュ 6―Load Balancer 7―コンテンツ・ホスト

クライアント (**1**) がファイル **X** を要求すると、その要求はインターネット (**2**) を 経由し、企業のインターネット・ゲートウェイ (**3**) を通過してその企業の内部ネッ トワークに入ります。プロキシー・サーバーは、要求をインターセプトし、自分自 身の IP アドレスを発信アドレスとして持つ新規要求を生成して、その新規要求を クラスター・アドレスの Load Balancer に送信します。Load Balancer はそのロー ド・バランシングのアルゴリズムを使用して、ファイル **X** に関する要求を満たすの に現在どのコンテンツ・ホストが最も適しているかを判断します。そのコンテン ツ・ホストは、Load Balancer を通じてではなく、ファイル **X** をプロキシー・サー バーに戻します。プロキシー・サーバーは、ファイルをキャッシュするかどうかを 判断し、前に説明したのと同じ方法でエンド・ユーザーに引き渡します。

## 動的コンテンツのキャッシュ

Caching Proxy の Dynamic Caching プラグインも、拡張キャッシング機能を提供し ます。 WebSphere Application Server とともに使用すると、Caching Proxy は、 WebSphere Application Server によって生成された JavaServer Pages (JSP) およびサ ーブレット応答という形式の動的コンテンツをキャッシュ、処理、および無効化で きます。

時間に基づく標準的なキャッシュ有効期限ロジックでは、有効期限が無期限に設定 されている動的コンテンツは適切な状況で必ず除去されるとは限らないため、一般 にこのようなコンテンツは「キャッシュに入れない」とマークする必要がありま す。 Dynamic Caching プラグインのイベント・ドリブン有効期限ロジックを使用す ると、プロキシー・サーバーによって無期限の有効期限を持つコンテンツをキャッ シュに入れることができます。このようなコンテンツがネットワークの端にある場 合、これをキャッシュに入れると、コンテンツ・ホストがクライアントからの要求 を満たすためにアプリケーション・サーバーを繰り返し起動する必要がなくなりま す。これには次のような利点があります。

- v Web サーバー、WebSphere Application Server、およびバックエンド・コンテン ツ・ホストの作業負荷が削減される
- v ネットワーク遅延を除去することによりユーザーへの応答が速くなる
- v インターネットの全探索が少なくなるため帯域幅の使用量が削減される
- 動的に生成されたコンテンツを処理する Web サイトのスケーラビリティーが向 上する

<span id="page-27-0"></span>アプリケーション・ロジックまたはデータベースからのメッセージなどのイベント に基づいて有効期限が切れる、動的に生成された Web ページの場合、サーブレッ ト応答キャッシングが理想的です。このようなページの存続時間は限定されていま すが、有効期限トリガーを前もって認識することはできないので、作成時に存続時 間値を設定することは不可能です。このようなページの存続時間をゼロに設定する と、コンテンツ・ホストは、動的コンテンツの処理時に大きなペナルティーを被り ます。

Caching Proxy および Application Server の動的キャッシュの同期化は、両方のシス テムによって履行されます。例えば、現在の天気予報を提供するアプリケーション によって動的に作成された公開 Web ページを、Application Server でエクスポート して、 Caching Proxy でキャッシュに入れることができます。これで、Caching Proxy は、このページが無効になったことを通知されるまで、アプリケーションの 実行結果を多くの別のユーザーに繰り返し供給できます。キャッシュが輻輳してい るか、Caching Proxy の構成ファイル内の ExternalCacheManager ディレクティブに よって設定されたデフォルト・タイムアウトの有効期限が切れたか、またはキャッ シュからコンテンツをパージするように指示する無効化 (Invalidate) メッセージを Caching Proxy が受け取った、という理由でプロキシー・サーバーが項目を除去する まで、Caching Proxy のサーブレット応答キャッシュ内のコンテンツは有効です。 Invalidate 無効化 (Invalidate) メッセージはコンテンツを所有する WebSphere Application Server で生成され、構成された各 Caching Proxy に伝搬されます。

注**:** 一般に、動的に生成されたプライベート・ページ (ユーザーのショッピング・カ ートの内容を表示するページなど) は Caching Proxy によってキャッシュに入 れることはできず、また入れられないようになっています。意図されたユーザ ーにのみ供給されることを保証するために認証および許可を行うようにプライ ベート・ページが構成されているときにのみ、 Caching Proxy はそのプライベ ート・ページをキャッシュに入れて、処理することができます。

### その他のキャッシング機能

Caching Proxy は、その他にも以下の重要な拡張キャッシング機能を提供します。

- 非常に大規模なキャッシュを使用するための機能
- v 最も頻繁にアクセスされるページに関して自動的にキャッシュをリフレッシュす るためのオプション
- v ヘッダー情報が毎回取り出すように指示するページをもキャッシュに入れること が可能
- v サーバーのパフォーマンスを向上させ、キャッシュの保守を確実に行うための構 成可能日次ガーベッジ・コレクション
- v リモート・キャッシュ・アクセス (RCA)。この機能を使用すると、複数の Caching Proxy マシンで、同じキャッシュを共用し、キャッシュに入れられたコ ンテンツの冗長度を減らすことができる
- v ICP プラグイン。これを使用すると、HTML ページおよびその他のキャッシュ可 能なリソースの検索で、 Caching Proxy がインターネット・キャッシング・プロ トコル (ICP) 対応のキャッシュを照会できるようになる

# <span id="page-28-0"></span>第 **5** 章 ネットワーク・パフォーマンス

Caching Proxy 機能の導入はネットワーク・パフォーマンスに影響を与えます。ネッ トワークのパフォーマンスを向上させるには、Caching Proxy を単独で使用するか、 または Load Balancer と共に使用してください。これらのシステムの概要について は、 3 ページの『第 1 章 [WebSphere Application Server Edge components](#page-12-0) の紹介』 を参照してください。

企業内の Caching Proxy のパフォーマンスは、実行されるハードウェアと、導入さ れるシステムの全体的なアーキテクチャーによって決まります。ネットワーク・パ フォーマンスを最適化するには、ハードウェアおよび全体的なネットワーク・アー キテクチャーをプロキシー・サーバーの特性に合わせてください。

Caching Proxy ソフトウェアの基本構成と管理、およびオペレーティング・システ ム・レベルでのチューニングも、Caching Proxy のパフォーマンスの向上に大きく貢 献します。パフォーマンスを向上させるために、多くのソフトウェア構成を変更で きます。これには、ロギング・ディレクティブ、マッピング・ルール、プラグイ ン、タイムアウト値、キャッシュ構成値、およびアクティブ・スレッド値の調整が 含まれますが、これらに限定されるものではありません。 Caching Proxy ソフトウ ェア構成の詳細については、*Caching Proxy* 管理ガイド を参照してください。

パフォーマンスを向上させるために、多くのオペレーティング・システム構成を変 更することもできます。これには、TCP と ARP のチューニング、ファイル記述子 制限の増加、システム・クロックの同期化、ネットワーク・インターフェース・カ ード (NIC) のチューニング、およびシステム管理タスクを実行するときに有効な一 般的方法に従うことが含まれますが、これらに限定されるものではありません。

重要: Caching Proxy は、すべての Edge Components インストールで利用可能で す。ただし、以下の例外があります。

- v Caching Proxy は、Itanium 2 または AMD Opteron 64 ビット・プロセッサーで 稼働している Edge Components インストールには利用不可です。
- v Caching Proxy は、Load Balancer for IPv6 の Edge Components インストールに は利用不可です。

### ネットワーク・ハードウェア

このセクションでは、ネットワークに Caching Proxy 機能を導入するときに考慮す るべきネットワーク・ハードウェアの問題について説明します。

### メモリーに関する考慮事項

プロキシー・サーバーは大量のメモリーを占有します。大規模なメモリー専用キャ ッシュが構成されると、Caching Proxy が 2 GB の仮想アドレス・スペースを消費 することがあります。メモリーは、カーネル、共用ライブラリー、およびネットワ ーク・バッファーのためにも必要になります。このため、プロキシー・サーバーが 3 または 4 GB の物理メモリーを消費する可能性があります。メモリー専用キャッ シュはロー・ディスク・キャッシュに比べて著しく高速であり、この変更のみがパ フォーマンスを向上させると見なすことができることに注意してください。

#### <span id="page-29-0"></span>ハード・ディスクに関する考慮事項

Caching Proxy がインストールされているマシンに大きなディスク・スペースを確保 することは重要です。これは特にディスク・キャッシュを使用する場合に重要にな ります。ハード・ディスクからの読み込みと書き込みは、コンピューターを集中的 に使用するプロセスです。 Caching Proxy の入出力プロシージャーは効率的です が、Caching Proxy がディスク・キャッシュを使用する構成になっていると、ハー ド・ディスクの機械的な制限が原因でパフォーマンスが制限される可能性がありま す。ディスク入出力のボトルネックは、ロー・キャッシュ・デバイスおよびログ・ ファイル用に複数のハード・ディスクを使用したり、シーク・タイム、回転速度、 転送速度が高速であるディスク・ドライブを使用したりするなどの操作によって軽 減できます。

#### ネットワークに関する考慮事項

速度、タイプ、および NIC の数などのネットワーク要件、およびプロキシー・サー バーへのネットワーク接続の速度は、Caching Proxy のパフォーマンスに影響を与え ます。一般的に、1 つのプロキシー・サーバー・マシンで、着信トラフィック用と 発信トラフィック用の 2 つの NIC を使用すると、パフォーマンスが最適化されま す。単一の NIC では、HTTP 要求とそれに対する応答トラフィックだけで、限界に 達してしまう可能性があります。さらに、NIC は少なくとも 100 MB でなければな らず、常に全二重オペレーション用に構成される必要があります。これは、ルーテ ィング装置とスイッチング装置の間の自動折衝によって、エラーが発生したりスル ープットが犠牲になったりする可能性があるためです。最後に、ネットワーク接続 の速度は非常に重要です。例えば、Caching Proxy マシンへの接続が、飽和状態の T1 キャリアである場合、高い要求負荷に対応して最適なスループットを達成するこ とは期待できません。

#### **CPU** に関する考慮事項

Caching Proxy マシンの中央演算処理装置 (CPU) は、パフォーマンスを制限する原 因になる可能性があります。 CPU の能力は要求を処理する時間に影響を与え、ネ ットワーク内の CPU の数はスケーラビリティーに影響を与えます。プロキシー・ サーバーの CPU 要件を環境に合わせること、特に、プロキシー・サーバーが処理 するピーク要求負荷をシミュレーションすることは重要です。

### ネットワーク・アーキテクチャー

一般に、全体的なパフォーマンスのためには、個々のハードウェアを追加するだけ ではなく、アーキテクチャーを調整することが得策です。単一のマシンにハードウ ェアをいくつ追加するとしても、そのハードウェアにはパフォーマンスの最大レベ ルが存在します。

このセクションでは、ネットワークに Caching Proxy 機能を導入するときに考慮す るべきネットワーク・アーキテクチャーの問題について説明します。

### <span id="page-30-0"></span>**Web** サイトの人気とプロキシー・サーバーの負荷に関する考慮事 項

企業の Web サイトに人気がある場合、単一のプロキシー・サーバーによって有効 に処理できる量を超える要求がコンテンツに対して寄せられて、応答時間が長くな ることがあります。ネットワーク・パフォーマンスを最適化するには、クラスター 化されてロード・バランシングが行われる Caching Proxy マシンを組み込むか、ま たはネットワーク・アーキテクチャー全体で、リモート・キャッシュ・アクセス (RCA) を使用する共用キャッシュ・アーキテクチャーを使用することを考慮してく ださい。

• ロード・バランシングが行われるクラスター

アーキテクチャーを調整する 1 つの方法として、プロキシー・サーバーをクラス ター化して Load Balancer コンポーネントを使用し、負荷のバランスを取ること が挙げられます。プロキシー・サーバーのクラスター化は、パフォーマンスとス ケーラビリティーを向上させるためだけではなく冗長度と信頼性の問題を解決す る上でも有益な設計上の配慮です。単一のプロキシー・サーバーは Single Point of Failure (SPOF) になります。つまり、これに障害が発生するかネットワーク障 害が原因でアクセス不能になった場合、ユーザーは Web サイトにアクセスでき なくなります。

• 共用キャッシュ・アーキテクチャー

RCA を使用した共用キャッシュ・アーキテクチャーの使用も考慮してください。 共用キャッシュ・アーキテクチャーでは、全体の仮想キャッシュが複数の Caching Proxy サーバーに広げられ、それらのサーバーでは、通常、ICP (Internet Cache Protocol) または Cache Array Routing Protocol (CARP) などのキャッシュ 間プロトコルが使用されます。 RCA は、大規模な仮想キャッシュの提供によっ て、クラスター化されたキャッシュのヒット率を最大化することを目的に設計さ れています。

プロキシー・サーバーの RCA 配列を使用すると、単一のスタンドアロン Caching Proxy だけではなくスタンドアロン Caching Proxy マシンのクラスター に比較しても、パフォーマンスが向上します。パフォーマンスは、主として合計 仮想キャッシュ・サイズの増加によって向上します。これにより、キャッシュ・ ヒット率が最大になり、キャッシュの矛盾と待ち時間が最小になります。 RCA を使用すると、特定の文書の 1 つのコピーのみがキャッシュに入れられます。プ ロキシー・サーバーのクラスターを使用すると、合計キャッシュ・サイズは大き くなりますが、複数のプロキシー・サーバーが同じ情報を取り出したりキャッシ ュに入れたりする可能性があります。このため、合計キャッシュ・ヒット率は高 くなりません。

一般的に、RCA は大規模企業のコンテンツ・ホスティングのシナリオで使用され ます。ただし、RCA の有用性は、非常に大規模な企業での展開に限定されるもの ではありません。ネットワークの負荷がキャッシュ・サーバーのクラスターを必 要とする場合、および要求の多くがキャッシュ・ヒットの場合に、RCA の使用を 考慮してください。ネットワークの設定によっては、RCA が構成されるとクライ アントが使用する TCP 接続の数が増えるため、RCA が常に企業のパフォーマン スを向上させるとは限りません。これは、RCA メンバーが最高スコアの URL の 提供を担当するだけではなく、最高スコアではない URL の要求を受けた場合に

他のメンバーまたはクラスターに要求を送信する必要もあるからです。これは、 RCA 配列の任意のメンバーが、スタンドアロン・サーバーとして作動する場合よ りもオープンな TCP 接続を持つ可能性があることを意味します。

## <span id="page-31-0"></span>トラフィック・タイプに関する考慮事項

パフォーマンスは、主に Caching Proxy のキャッシング能力によって向上します。 ただし、プロキシー・サーバーのキャッシュは、正しく構成されていない場合にボ トルネックになる可能性があります。最良のキャッシュ構成を判別するには、トラ フィックの特性の分析に力を注がなければなりません。コンテンツのタイプ、サイ ズ、量、および属性は、起点サーバーから文書を取り出すための時間とサーバーに かかる負荷の点で、プロキシー・サーバーのパフォーマンスに影響を与えます。 Caching Proxy がプロキシーとなるかキャッシュから提供するトラフィックのタイプ を判別すれば、プロキシー・サーバーを構成するときにそれらの特性を考慮に入れ ることができます。例えば、キャッシュに入れられるオブジェクトの 80% がイメ ージ (\*.gif または \*.jpg) であり、そのサイズが約 200 KB であることが判別でき れば、キャッシング・パラメーターのチューニングとキャッシュのサイズの決定に 間違いなく役立ちます。さらに、コンテンツの多くがキャッシングの対象ではない パーソナライズされた動的ページであることの判別も、Caching Proxy のチューニン グに直接関連します。

トラフィック特性の分析を行うと、メモリー・キャッシュとディスク・キャッシュ のどちらを使用するとキャッシュのパフォーマンスを最適化できるかを判別するこ とができます。また、ネットワークのトラフィック特性に精通すると、Caching Proxy の動的キャッシング機能の使用によってパフォーマンスが向上するかどうか の判別が可能になります。

v メモリー・キャッシュ対ディスク・キャッシュ

ディスク・キャッシュは、大量の情報をキャッシュに入れるサイトに適していま す。例えば、サイト・コンテンツが 5 GB を超えるほど大きく、キャッシュ・ヒ ット率が 80% から 90% までの場合は、ディスク・キャッシュが推奨されます。 ただし、メモリー (RAM) キャッシュを使用すれば処理速度は上がり、メモリー 専用キャッシュを使用することが大規模サイトに適しているというケースが多数 存在することも明らかです。例えば、Caching Proxy のキャッシュ・ヒット率が あまり重要ではない場合か、共用キャッシュ構成が使用されている場合には、メ モリー・キャッシュが現実的な選択になります。

v 動的に生成されたコンテンツのキャッシング

Caching Proxy は、ネットワーク・ベース・キャッシュへの Application Server キ ャッシュの仮想拡張を提供して、WebSphere Application Server 動的キャッシュに よって生成された動的コンテンツ (JSP およびサーブレットの結果) をキャッシュ に入れたり無効にしたりできます。動的に生成されたコンテンツのキャッシング を使用可能にすると、アプリケーション論理またはデータベースからのメッセー ジなどのイベントによって有効期限が切れる、動的に生成された公開 Web ペー ジへの要求が多い環境でのネットワーク・パフォーマンスが向上します。ページ の存続時間は有限ですが、有効期限トリガーを作成時に設定することはできませ ん。このため、動的キャッシングおよび無効化機能のないホストは、そのような ページの存続時間値をゼロと指定しなければなりません。

動的に生成されたこのようなページが存続時間中に 1 人以上のユーザーから複数 回要求される場合、動的キャッシングによってオフロードが行われ、ネットワー クのコンテンツ・ホストに対するワークロードを削減します。動的キャッシング を使用すると、インターネットの横断がより少なくなるためにネットワークの遅 延が除去されて帯域幅の使用量が削減されて、ユーザーへの応答がより高速にな ることによって、ネットワーク・パフォーマンスも向上します。

# <span id="page-34-0"></span>第 **6** 章 可用性

Application Server Load Balancer コンポーネントは、WebSphere Application Server などのコンテンツ・ホスト、または Application Server Caching Proxy コンポーネン トとともに機能して、ネットワークの可用性およびスケーラビリティーを向上させ ます。 (これらの Edge Components の概要については、 3 [ページの『第](#page-12-0) 1 章 [WebSphere Application Server Edge components](#page-12-0) の紹介』を参照してください。) Load Balancer は企業ネットワークで使用され、インターネットと企業のバックエン ド・サーバーとの間にインストールされます。大量の要求に応えるためまたは大量 のコンテンツを扱うために企業で複数のバックエンド・サーバーを使用している場 合にも、Load Balancer はインターネットにおける企業の単一の POP (Point-of-Presence) として働きます。

可用性はロード・バランシングとフェイルオーバー・サポートによって実現されま す。

重要: Caching Proxy は、すべての Edge Components インストールで利用可能で す。ただし、以下の例外があります。

- v Caching Proxy は、Itanium 2 または AMD Opteron 64 ビット・プロセッサーで 稼働している Edge Components インストールには利用不可です。
- v Caching Proxy は、Load Balancer for IPv6 の Edge Components インストールに は利用不可です。

### ロード・バランシング

ロード・バランシングは、プロキシー・サーバーとアプリケーション・サーバーを 透過的にクラスター化することによって、Web サイトの可用性およびスケーラビリ ティーを向上させます。バックエンド処理能力は透過的に追加することができるた め、 IT インフラストラクチャーのスケーラビリティーがかなり向上されます。

### 複数のコンテンツ・ホストのロード・バランシング

複数のホストにコンテンツの複製を置いて大量の要求を満たすことはできますが、 その場合はそれらホスト間のロード・バランシングを取る方法が必要です。ドメイ ン・ネーム・サービス (DNS) は基本的なラウンドロビン・ロード・バランシングを 提供できますが、これがうまく実行できない場合もあります。

複数のコンテンツ・ホストのロード・バランシングのための高度なソリューション の 1 つとして、 26 [ページの図](#page-35-0) 3 に示す Load Balancer の Dispatcher コンポーネ ントを使用する方法があります。この構成では、すべてのコンテンツ・ホスト (**5** の番号の付いたマシン) に同じコンテンツが保管されます。これらのホストはロー ド・バランシングが行われるクラスター を形成するものとして定義され、 Load Balancer マシン (**4**) のネットワーク・インターフェースのいずれかにそのクラスタ ー専用のホスト名および IP アドレスが割り当てられます。 **1** の番号の付いたマシ ンの 1 つを使用しているエンド・ユーザーがファイル **X** を要求すると、その要求 はインターネット (**2**) を経由し、企業のインターネット・ゲートウェイ (**3**) を通っ

<span id="page-35-0"></span>てその企業の内部ネットワークに入ります。 URL は Dispatcher のホスト名および IP アドレスにマップされているため、Dispatcher は、要求をインターセプトしま す。 Dispatcher は、現在クラスターの中のどのコンテンツ・ホストが要求に応える ために最も適しているかを判断し、要求をそのコンテンツ・ホストに転送します。 MAC 転送方式が構成されていると、このコンテンツ・ホストはファイル **X** を直接 クライアントに戻します (つまり、ファイル **X** は Load Balancer を通りません)。

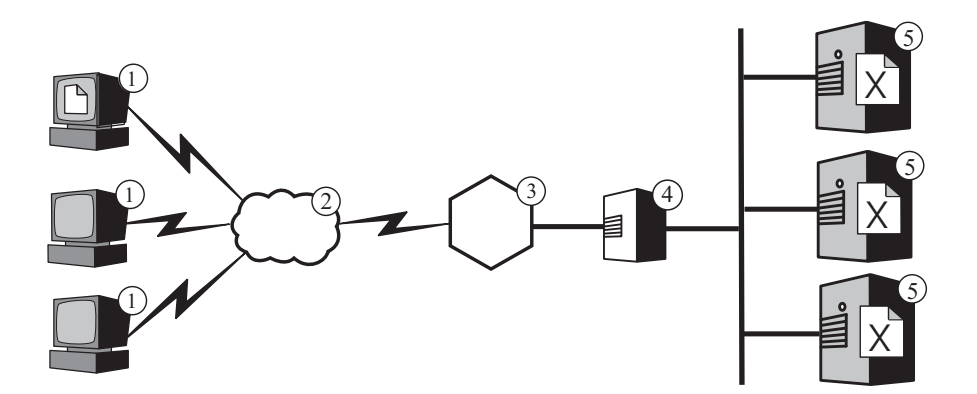

図 *3.* 複数のコンテンツ・ホストのロード・バランシング: 凡例: 1―クライアント 2―イ ンターネット 3―ルーター/ゲートウェイ 4―Dispatcher 5―コンテンツ・ホスト

注**:** Dispatcher は、以下の 3 つの転送方式を提供します。

- v MAC 転送方式は、サーバーへの着信要求のロード・バランスを取るために使 用されます。応答は直接クライアントに戻されます。
- v NAT/NAPT 転送方式は、リモートに置かれたサーバーに使用されます。着信 要求は Dispatcher によってロード・バランシングが行われ、Dispatcher がサ ーバーからの応答を受け取り、これをクライアントに戻します。 (Load Balancer for IPv6 インストールの場合、この転送方式はサポートされませ  $h_{\circ}$ )
- v Content Based Routing 方式 (cbr) は、Caching Proxy を使用せずに、 HTTP および HTTPS 要求の Content Based Routing を提供します。 Content Based Routing は、HTTP の場合は「コンテンツ」タイプ・ルールを使用して、およ び HTTPS の場合は SSL セッション ID 類縁性を使用して実行されます。 (Load Balancer for IPv6 インストールの場合、この転送方式はサポートされ ません。)

デフォルトでは、Dispatcher は DNS のようにラウンドロビン・ロード・バランシ ングを使用しますが、その場合でも DNS の欠点の多くが解消されます。 Dispatcher は、DNS と異なり、コンテンツ・ホストが使用不可またはアクセス不能 かどうかを追跡しているため、使用不能なコンテンツ・ホストにクライアントを送 り込むことがありません。また、Dispatcher は、新しい接続、活動状態の接続、終 了した接続を追跡し、コンテンツ・ホストの現在の負荷を考慮します。 Load Balancer の advisor および manager コンポーネントを活動化すると、ロード・バラ ンシングをさらに最適化することができます。これらのオプショナル・コンポーネ ントは、コンテンツ・ホストの状況をさらに正確に追跡して、ロード・バランシン グ決定プロセスに追加情報を取り入れます。 manager を使用すると、決定プロセス で使用される各種の要因に異なる重みを割り当てて、ロード・バランシングをサイ トに合わせてさらにカスタマイズすることができます。
### 複数のプロキシー・サーバーのロード・バランシング

Load Balancer の Dispatcher は、複数の Caching Proxy マシンに対してロード・バ ランシングを行うこともできます。企業の Web サイトが有名である場合、単一の プロキシー・サーバーでは効果的に満足させることができないほど大量の要求がサ イトのコンテンツに寄せられることがあり、プロキシー・サーバーのパフォーマン スを潜在的に低下させることがあります。

複数の Caching Proxy システムで単一のコンテンツ・ホストのためのプロキシー機 能を実行することができますが ( 16 [ページの図](#page-25-0) 1 に示した構成のように)、複数の プロキシー・サーバーが必要なほどサイトへのアクセスが多い場合は、Load Balancer によってそのロード・バランスを取る複数のコンテンツ・ホストが必要に なります。図 4 にこの構成が示されています。 **4** の番号の付いた Dispatcher は 2 つのプロキシー・サーバー (**5**) のクラスターのロード・バランスを取り、**7** の番号 の付いた Dispatcher は 3 つのコンテンツ・ホスト (**8**) のクラスターのロード・バ ランスを取ります。

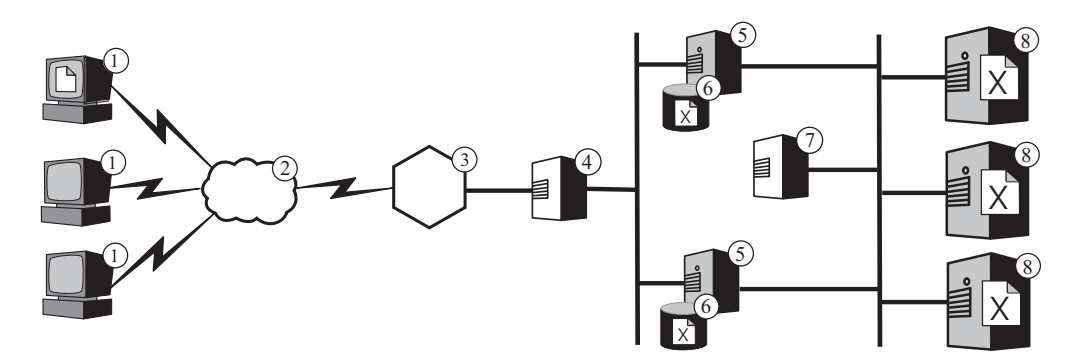

図 *4.* 複数のプロキシー・サーバーおよびコンテンツ・ホストのロード・バランシング: 1― クライアント 2―インターネット 3―ルーター/ゲートウェイ 4― Dispatcher 5-Caching Proxy 6-キャッシュ 7-Dispatcher 8-コンテンツ・ホスト

**4** の番号の付いた Dispatcher のクラスター・ホスト名は、企業の Web コンテンツ の URL に出現するホスト名です (つまり、インターネットで表示される Web サイ トの名前です)。 **7** の番号の付いた Dispatcher のクラスター・ホスト名は、インタ ーネットでは表示されないので、任意の値にすることができます。例えば、ABC Corporation という会社の場合、**4** の番号の付いた Dispatcher のホスト名には www.abc.com が適切ですが、**7** の番号の付いた Dispatcher には http-balancer.abc.com などの名前を付けることができます。

**1** の番号の付いたクライアント・マシンの 1 つのブラウザーから、**8** の番号の付い たコンテンツ・サーバーに保管されているファイル **X** にアクセスする必要があると します。HTTP 要求はインターネット (**2**) を経由してゲートウェイ (**3**) から企業の 内部ネットワークに入ります。ルーターは、**4** の番号の付いた Dispatcher に要求を 送り、これはロード・バランシング・アルゴリズムに従って、現在その要求の処理 に最も適しているプロキシー・サーバー (**5**) に要求を渡します。プロキシー・サー バーのキャッシュ (**6**) にファイル **X** が入っている場合は、Caching Proxy は **4** の 番号の付いた Dispatcher をバイパスして、ファイルを直接ブラウザーに戻します。

プロキシー・サーバーのキャッシュにファイル **X** が入っていない場合は、Caching Proxy はヘッダーの起点フィールドに自分のホスト名を入れた新しい要求を作成し て、**7** の番号の付いた Dispatcher に送信します。 Load Balancer は、現在要求を満 たすのに最も適したコンテンツ・ホスト (**8**) を判断し、そのコンテンツ・ホストに 要求を送ります。コンテンツ・ホストはストレージからファイル **X** を検索し、**7** の 番号の付いた Dispatcher をバイパスして直接プロキシー・サーバーに戻します。プ ロキシー・サーバーは、適切な場合はファイル **X** をキャッシュに入れ、**4** の番号の 付いた Dispatcher をバイパスしてブラウザーに転送します。

### フェイルオーバー・サポート

Load Balancer は、企業のコンテンツ・ホストの単一の POP (point-of-presence) とし て機能します。この利点は、各コンテンツ・ホストのホスト名およびアドレスでは なく、クラスターのホスト名およびアドレスを DNS に公示することで、企業の Web サイトに、不測の事態に対する一定レベルの保護と統一された外観が備わると いうことです。さらに Web サイトの可用性を高めるには、図 5 に示すように、プ ライマリー Load Balancer のバックアップとして機能するように別の Load Balancer を構成します。一方の Load Balancer に障害が起こった場合、またはネットワーク 障害によりアクセス不能になった場合でも、エンド・ユーザーはコンテンツ・ホス トに到達できます。

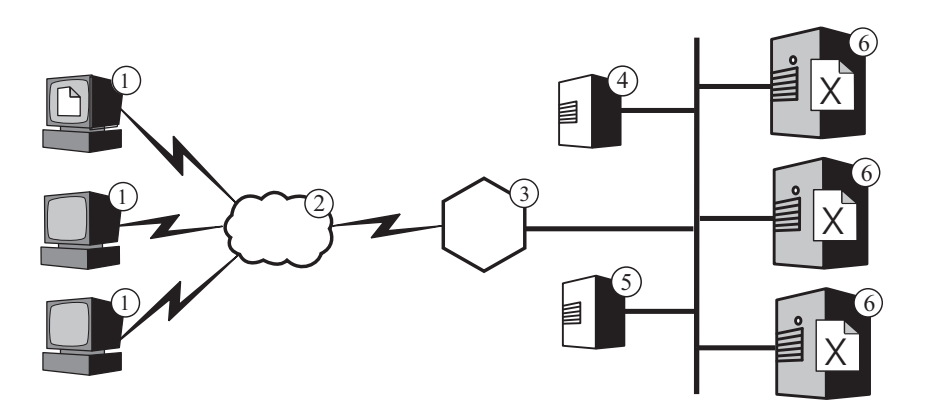

図 *5. Web* コンテンツを高可用にするためのプライマリーおよびバックアップ *Load Balancer* の使用: 凡例: 1ークライアント 2ーインターネット 3ールーター/ゲートウェイ プライマリー Dispatcher 5―バックアップ Dispatcher 6―コンテンツ・ホスト

通常の場合、**1** の番号の付いたマシンの 1 つで稼働しているブラウザーは、ファイ ル **X** が要求されると、1 次 Load Balancer (**4**) に対応付けられているクラスター・ ホスト名にその要求を送ります。 Dispatcher は、Dispatcher のロード・バランシン グ基準を基に選択されたコンテンツ・ホスト (**6**) へ要求の経路を定めます。コンテ ンツ・ホストは、企業のゲートウェイ (**3**) を通してインターネット (**2**) 経由でファ イル **X** をブラウザーに直接 (Load Balancer をバイパスして) 送信します。

1 次 Dispatcher が作動可能である限り、バックアップ Dispatcher (**5**) はロード・バ ランシングを実行しません。1 次 Dispatcher とバックアップ Dispatcher はハートビ ートと呼ばれるメッセージを定期的に交換して、互いに相手の状況を追跡します。 バックアップ Dispatcher は、1 次 Dispatcher の障害を検出すると、 1 次

Dispatcher のクラスター・ホスト名と IP アドレスに送られた要求をインターセプト して、ロード・バランシングの任務を自動的に引き継ぎます。

また、2 つの Dispatcher を相互高可用性のために構成することもできます。この場 合、2 つの Dispatcher はそれぞれ別々のコンテンツ・ホスト・クラスターのロー ド・バランシングをアクティブに実行し、同時に相手のバックアップとしても働き ます。(Load Balancer for IPv6 インストールの場合、単純な高可用性がサポートさ れていますが、相互高可用性はサポートされていません。)

Dispatcher は一般に大量の処理リソースまたはメモリー・リソースを消費しないの で、Load Balancer マシンで他のアプリケーションを実行することができます。設備 費を最小限に抑えることが重要な場合は、ロード・バランシングの対象となるクラ スター内のマシンの 1 つでバックアップ Dispatcher を実行することもできます。 そのような構成を示したのが図 6 です。この場合、バックアップ Dispatcher はクラ スター内のコンテンツ・ホストの 1 つ (**5**) で実行されます。

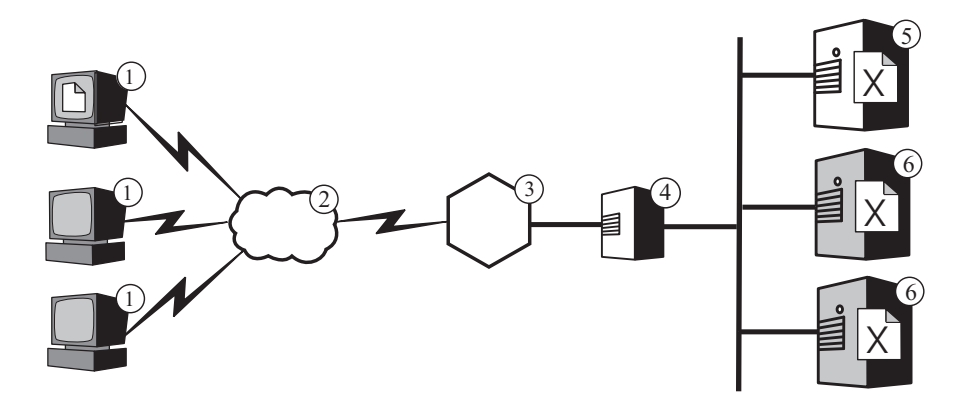

図 *6.* コンテンツ・ホストへのバックアップ *Load Balancer* の配置: 凡例: 1―クライアント 2―インターネット 3―ルーター/ゲートウェイ 4―プライマリー Dispatcher 5―バッ クアップ Dispatcher およびコンテンツ・ホスト 6―コンテンツ・ホスト

### 第 **7** 章 **Content Based Routing**

重要: Content Based Routing (CBR) コンポーネントは、以下の例外はありますが、 すべてのサポートされるプラットフォームで使用可能です。

v CBR は、64 ビット JVM を稼動するプラットフォームの Load Balancer インス トールでは使用できません。

代わりに、このタイプのインストールの場合には、Load Balancer の Dispatcher コンポーネントの cbr 転送方式を使用して、Caching Proxy を使用せずに HTTP および HTTPS 要求の Content Based Routing を提供することができます。詳し くは、「*WebSphere Application Server Load Balancer* 管理ガイド」を参照してく ださい。

• CBR は、Load Balancer for IPv6 インストールでは使用できません。

Load Balancer for IPv6 は、Dispatcher コンポーネントの mac 転送方式のみをサ ポートします。 nat および cbr 転送方式はサポートされません。

Application Server Load Balancer コンポーネントは Application Server Caching Proxy コンポーネントとともに機能して、さまざまなコンテンツのホストとして機 能する複数のバックエンド・サーバーに要求を配布できるようにします。 (これら の Edge Components の概要については、 3 [ページの『第](#page-12-0) 1 章 WebSphere [Application Server Edge components](#page-12-0) の紹介』を参照してください。)

Load Balancer の Content Based Routing (CBR) コンポーネントを Caching Proxy とともにインストールすると、 URL または管理者が決定したその他の特性を基に HTTP 要求を分散することができ、同一のコンテンツをすべてのバックエンド・サ ーバーに保管する必要がなくなります。

CBR は、Web サーバーで複数の異なる機能の実行または複数の異なるタイプのサ ービスの提供が必要な場合にとくに適しています。例えば、オンライン小売業の Web サイトでは、カタログの表示と受注の両方を行う必要があります。カタログの 大部分は静的ですが、受注では Common Gateway Interface (CGI) スクリプトなどの 対話式アプリケーションを実行して品目番号や顧客情報を受け入れる必要がありま す。別々の 2 セットのマシンに異なる機能を実行させ、CBR を使用して異なるタ イプのトラフィックを別々のマシンに経路指定する方法により効率が改善される場 合がよくあります。また、購買要求をより強力な Web サーバーに経路指定して、 Web サイトの偶発的な訪問者よりも、購買意欲のある顧客に対するサービスを優先 するように、CBR を使用することもできます。

CBR は、ユーザーが作成したルールを基にして要求を経路指定します。最も一般的 なタイプは コンテンツ・ルール で、このルールは URL のパス名に基づいて要求 を送ります。 例えば、ABC Corporation という会社の場合、URL http://www.abc.com/catalog\_index.html への要求をあるサーバーのクラスターに送り、 http://www.abc.com/orders.html への要求を別のクラスターに送るように、ルールを作 成することができます。また、要求を送信したクライアントの IP アドレスまたは その他の特性に基づいて要求を経路指定するルールもあります。詳しい説明は、

*WebSphere Application Server Load Balancer* 管理ガイド の CBR の構成に関する章 および Load Balancer と CBR の拡張機能に関する章を参照してください。ルール の構文定義については、「*WebSphere Application Server Load Balancer* 管理ガイ ド」の CBR ルール・タイプに関する付録を参照してください。

図 7 に示すものは単純な構成の 1 つです。この構成では、Load Balancer の CBR コンポーネントと Caching Proxy が共に **4** の番号の付いたマシンにインストールさ れ、異なるコンテンツを保管する 3 つのコンテンツ・ホスト (**6**、**7**、**8**) に要求を経 路指定します。 **1** の番号の付いたマシンの 1 つを使用しているエンド・ユーザー がファイル **X** を要求すると、その要求はインターネット (**2**) を経由し、企業のイ ンターネット・ゲートウェイ (**3**) を通ってその企業の内部ネットワークに入りま す。プロキシー・サーバーは要求をインターセプトし、同じマシン上の CBR コン ポーネントに渡します。 CBR は要求の中の URL を解析して、ファイル **X** がコン テンツ・ホスト **6** にあると判断します。プロキシー・サーバーはファイル **X** に関 する新しい要求を生成し、キャッシング機能が使用可能になっている場合は、ホス ト **6** がファイルを戻したときにそのファイルがキャッシュに適格であるかどうかを 判断します。ファイルがキャッシュ可能なら、プロキシー・サーバーはファイルを エンド・ユーザーに引き渡す前にキャッシュ (**5**) にコピーを保管します。他のファ イルの経路指定もこれと同様に行われます。ファイル **Y** に関する要求はコンテン ツ・ホスト **7** に送られ、ファイル **Z** に関する要求はコンテンツ・ホスト **8** に送ら れます。

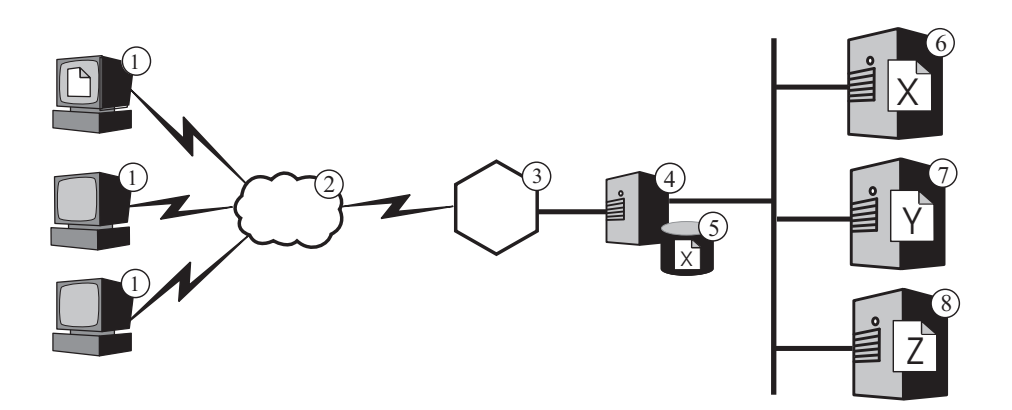

図 *7. CBR* による *HTTP* 要求の経路指定: 凡例: 1―クライアント 2―インターネット 3―ルーター/ゲートウェイ 4―Caching Proxy および Load Balancer の CBR コンポーネン ト 5―キャッシュ 6、7、8―コンテンツ・ホスト

33 [ページの図](#page-42-0) 8 に、オンライン小売業に適していると考えられるより複雑な構成を 示します。 Load Balancer の CBR コンポーネントとプロキシー・サーバーは、共 に **4** の番号の付いたマシンにインストールされ、要求を 2 つの Load Balancer マ シンに経路指定します。 **6** の番号が付いた Load Balancer は、主として小売業者の カタログの静的コンテンツを保管するコンテンツ・ホスト (**8**) のクラスターのロー ド・バランシングを取り、**7** の番号の付いた Load Balancer は、受注を処理する Web サーバー (**9**) のクラスターのロード・バランスを取ります。

**1** の番号の付いたマシンの 1 つを使用しているエンド・ユーザーが小売業者のカタ ログの URL にアクセスすると、その要求はインターネット (**2**) を経由し、企業の インターネット・ゲートウェイ (**3**) を通ってその企業の内部ネットワークに入りま

<span id="page-42-0"></span>す。プロキシー・サーバーは要求をインターセプトし、同じマシン上の CBR コン ポーネントに渡します。CBR は URL を解析して、**6** の番号の付いた Load Balancer が URL を処理すると判断します。プロキシー・サーバーは新しいアクセ ス要求を作成して Load Balancer に送信します。Dispatcher は (ユーザー定義の基準 を基にして)、**8** の番号の付いたコンテンツ・ホストのうち、どのホストが現在最も よく要求にサービスを提供できるかを判断します。このコンテンツ・ホストは Load Balancer をバイパスして、カタログ・コンテンツをプロキシー・サーバーに直接引 き渡します。前の例の場合と同様、プロキシー・サーバーは、コンテンツがキャッ シュ保管の対象であるかどうかを判断し、該当する場合はそのコンテンツをキャッ シュ (**5**) に保管します。

通常はカタログのハイパーリンクを経由して小売業者の注文 URL にアクセスする ことによって、エンド・ユーザーは発注します。この要求がたどるパスは、マシン **4** の CBR コンポーネントにより **7** の番号の付いた Load Balancer マシンに送られ る点を除けば、カタログ・アクセスの要求の場合と同じです。 Load Balancer は **9** の番号の付いた Web サーバーのうち最も適したものに要求を転送し、その Web サ ーバーはプロキシー・サーバーに直接応答します。通常、注文情報は動的に生成さ れるので、プロキシー・サーバーが注文情報をキャッシュに入れることはありませ ん。

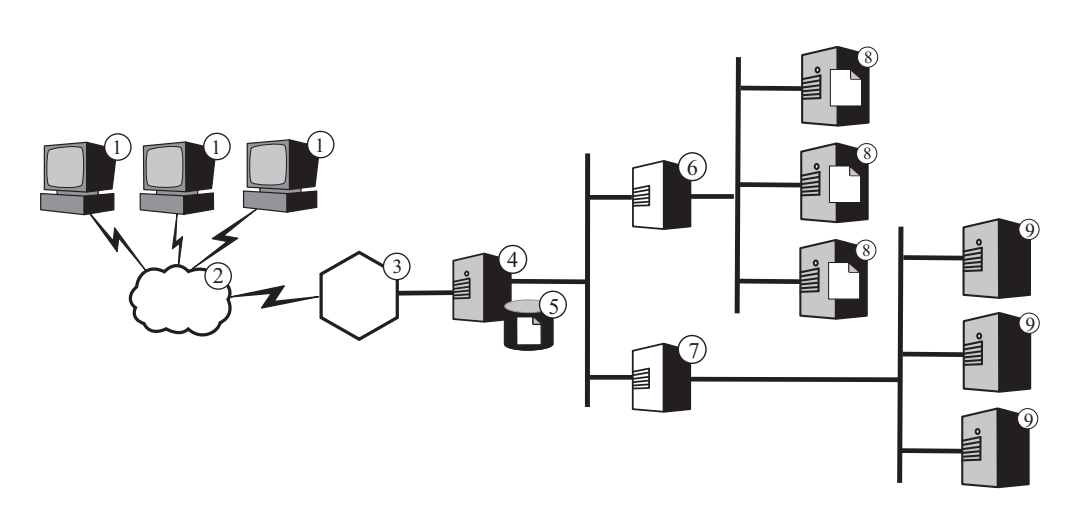

図 *8. CBR* により経路指定された *HTTP* 要求のロード・バランシング: 凡例: 1―クライア ント 2―インターネット 3―ルーター/ゲートウェイ 4―Caching Proxy および Load Balancer の CBR コンポーネント 5―キャッシュ 6、7―Load Balancer 8―コンテン ツ・ホスト 9―Web サーバー

Load Balancer の CBR 機能は *cookie* 類縁性 をサポートします。これは、エンド・ ユーザーの最初の要求にサービスを提供するサーバーの識別が、サーバーの応答に 含まれる特殊なデータ・パケット (*cookie*) に記録されるということです。定義した 期間内にエンド・ユーザーが同じ URL に再びアクセスすると、要求に cookie が含 まれている場合 CBR は標準ルールを適用する代わりに要求を元のサーバーに経路 指定します。一般に、サーバーが再び取得する必要のないエンド・ユーザー情報 (クレジット・カード番号など) がサーバーに保管されている場合、cookie により応 答時間が改善されます。

# 第 **3** 部 シナリオ

この部では、IBM WebSphere Application Server Edge components を使用するビジネ ス・シナリオについて説明します。これらは、アーキテクチャーについて安全なテ スト済みのソリューションであり、優れたパフォーマンス、可用性、スケーラビリ ティー、および信頼性を提供するものです。

この部は、以下の章で構成されています。

37 ページの『第 8 [章 企業消費者間ネットワーク』](#page-46-0)

41 ページの『第 9 [章 企業クライアント間バンキング・ソリューション』](#page-50-0)

43 ページの『第 10 章 Web [ポータル・ネットワーク』](#page-52-0)

## <span id="page-46-0"></span>第 **8** 章 企業消費者間ネットワーク

基本的なエレクトロニック・コマース Web サイトは、企業消費者間ネットワーク です。一般的に、企業がインターネットに進出する最初のフェーズでは、Web 上に サイトを作ることにのみに焦点が置かれます。企業情報と商品カタログがディジタ ル形式に変換され、Web サイトで表示可能になります。ショッピングは電子メー ル・アドレス、電話番号、および FAX 番号の提供によって可能になり、さらに、 自動化されたフォームによっても可能になります。しかし、本当のオンライン・シ ョッピングを行うことはできません。注文の処理に人的な作業を必要とするため、 すべてのトランザクションに必ず待ち時間が伴います。

2 番目のフェーズでは、企業は直接オンライン購入用のセキュア・ショッピング・ カートをインプリメントすることによって、この待ち時間を取り除き、販売操作を 能率的にします。これらの販売トランザクションを完全なものにするには、ウェア ハウス・データベースとの同期化を図り、バンキング・システムとの統合が非常に 重要になります。在庫のない商品は販売できず、その品目について顧客の会計に課 金することはできません。同様に、有効な会計上のトランザクションが発生するま で、在庫の商品を取り出して顧客に配送することはできません。

3 番目のフェーズでは、企業の Web サイトはさらに進化し、顧客はクライアント へと発展し、各クライアントにはそれぞれ固有のコンテンツが示される、動的なプ レゼンテーション・サイトへと発展します。

次のシナリオには、Load Balancer および Caching Proxy の両方が含まれていま す。

重要: Caching Proxy は、すべての Edge Components インストールで利用可能で す。ただし、以下の例外があります。

- v Caching Proxy は、Itanium 2 または AMD Opteron 64 ビット・プロセッサーで 稼働している Edge Components インストールには利用不可です。
- v Caching Proxy は、Load Balancer for IPv6 の Edge Components インストールに は利用不可です。

## フェーズ **1**

38 [ページの図](#page-47-0) 9 は、効率のよいカタログのブラウズを目的に設計された小さな商用 Web サイトを示しています。すべてのクライアント要求はファイアウォールを経由 して Dispatcher へとパススルーして、 Web サーバーの代理サーバーとして働く、 アクティブ・キャッシュを使用するプロキシー・サーバーのクラスターに経路指定 されます。 Metric Server がプロキシー・サーバーと同じ場所に配置されて、 Dispatcher にロード・バランシング・データを提供します。この配置は、Web サー バーにかかるネットワーク負荷を軽減し、インターネットとの直接的接触から Web サーバーを切り離します。

<span id="page-47-0"></span>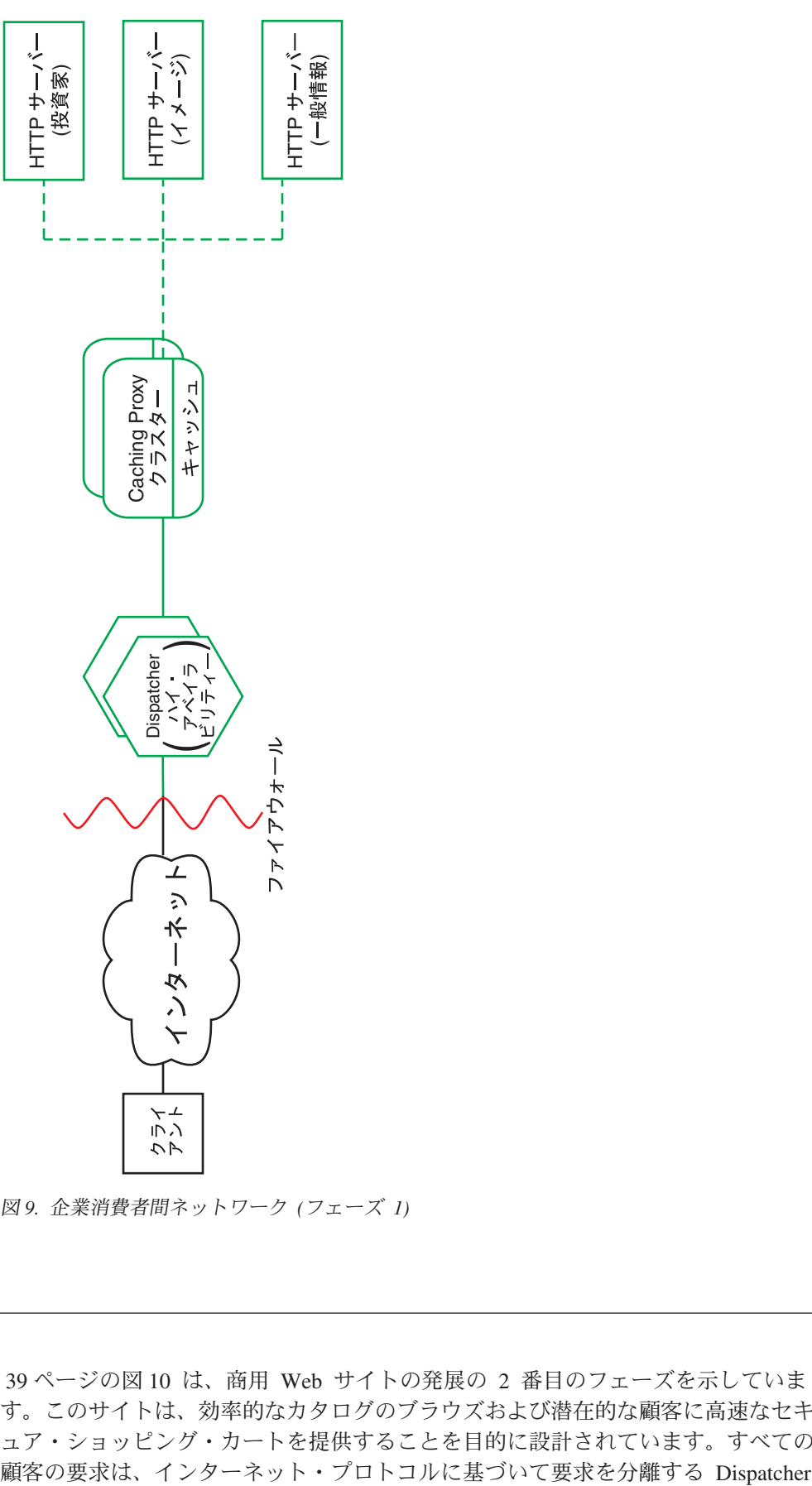

図 *9.* 企業消費者間ネットワーク *(*フェーズ *1)*

## フェーズ **2**

39 [ページの図](#page-48-0) 10 は、商用 Web サイトの発展の 2 番目のフェーズを示していま す。このサイトは、効率的なカタログのブラウズおよび潜在的な顧客に高速なセキ ュア・ショッピング・カートを提供することを目的に設計されています。すべての

<span id="page-48-0"></span>によって、ネットワーク内の該当するブランチに経路指定されます。 HTTP 要求は 静的 Web サイトに移動します。 HTTPS 要求はショッピング・ネットワークに移 動します。基本の静的 Web サイトはこのフェーズでも、Web サーバーの代理とし て機能するアクティブ・キャッシュを持つプロキシー・サーバーのクラスターによ って処理されます。ネットワークのこの部分は、最初のフェーズのネットワークを 反映しています。

Web サイトのエレクトロニック・コマースの部分も、プロキシー・サーバーのクラ スターによって処理されます。ただし、Caching Proxy ノードはいくつかのプラグイ ン・モジュールによって拡張されています。 SSL ハンドシェークは暗号ハードウェ ア・カードにオフロードされ、認証は Access Manager (旧 Policy Director) プラグ インを通じて実行されます。動的キャッシング・プラグインは、共通データを保管 して WebSphere アプリケーション・サーバー上のワークロードを削減します。アプ リケーション・サーバー上のプラグインは、必要であれば動的キャッシングのオブ ジェクトを無効にします。

すべてのショッピング・カート・アプリケーションはユーザーの認証に使用された 顧客データベースに結合されています。これにより、ユーザーが個人情報を認証に 1 回、ショッピングに 1 回の計 2 回システムに入力しないで済むようになりま す。

このネットワークは、クライアントの使用法に応じてトラフィックを分割し、基本 Web サイトからプロセッサー集中の SSL 認証およびエレクトロニック・コマー ス・ショッピング・カートを切り離します。この二重トラック Web サイトによ り、ネットワーク内のサーバーの役割に基づいて優れたパフォーマンスを提供する ようにさまざまなサーバーを調整できます。

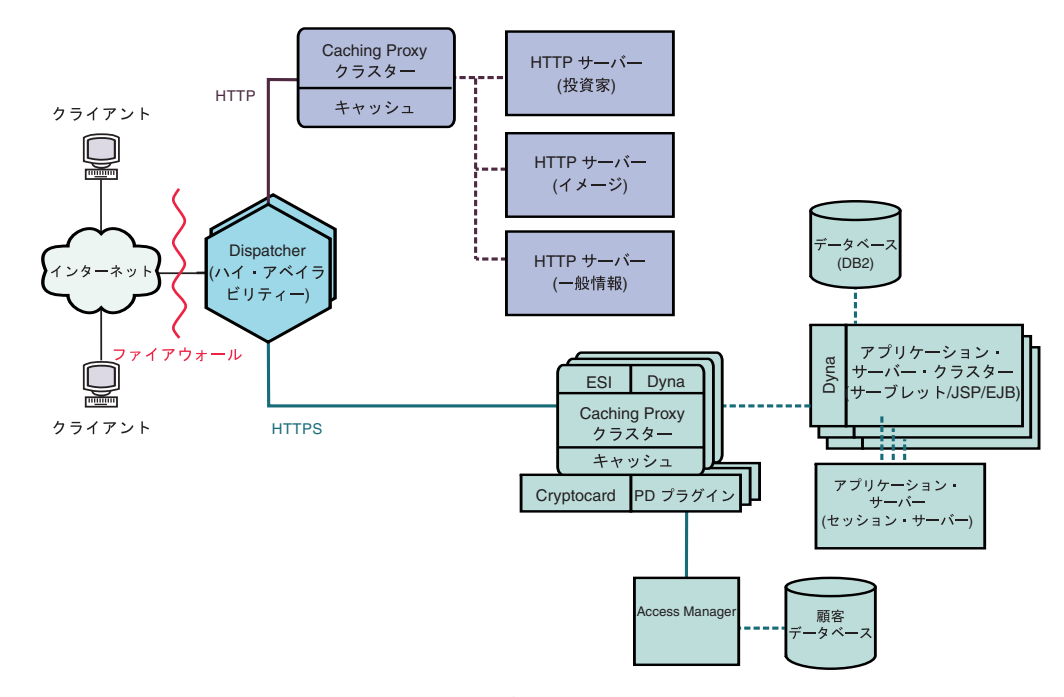

図 *10.* 企業消費者間ネットワーク *(*フェーズ *2)*

## フェーズ **3**

図 11 は、企業消費者間ネットワークの発展の 3 番目のフェーズを示しています。 ここでは、静的 Web に動的プレゼンテーション・メソッドが取り入れられていま す。プロキシー・サーバー・クラスターが拡張されて、動的 Web コンテンツのキ ャッシングと、Edge Side Includes (ESI) プロトコルに準拠して作成されたページ・ フラグメントのアセンブリーをサポートしています。サーバー側インクルード機構 を使用して、コンテンツ・サーバー上に Web ページを作成してから、これらのク ライアント固有の、キャッシュ不可能なページをネットワーク全体に伝搬するのと は違い、ESI 機構はキャッシュに入れられたコンテンツからネットワークのエッジ でページをアセンブルすることを許可し、これによって帯域幅使用量と応答時間を 削減します。

この 3 番目のフェーズのシナリオでは ESI 機構が重要になります。このシナリオ では、パーソナライズされたホーム・ページを各クライアントが Web サイトから 受信します。これらのページのビルディング・ブロックは、一連の WebSphere Application Servers から検索されます。機密ビジネス・ロジックと、セキュア・デー タベースへのタイを含むアプリケーション・サーバーは、ファイアウォールの後ろ で分離されています。

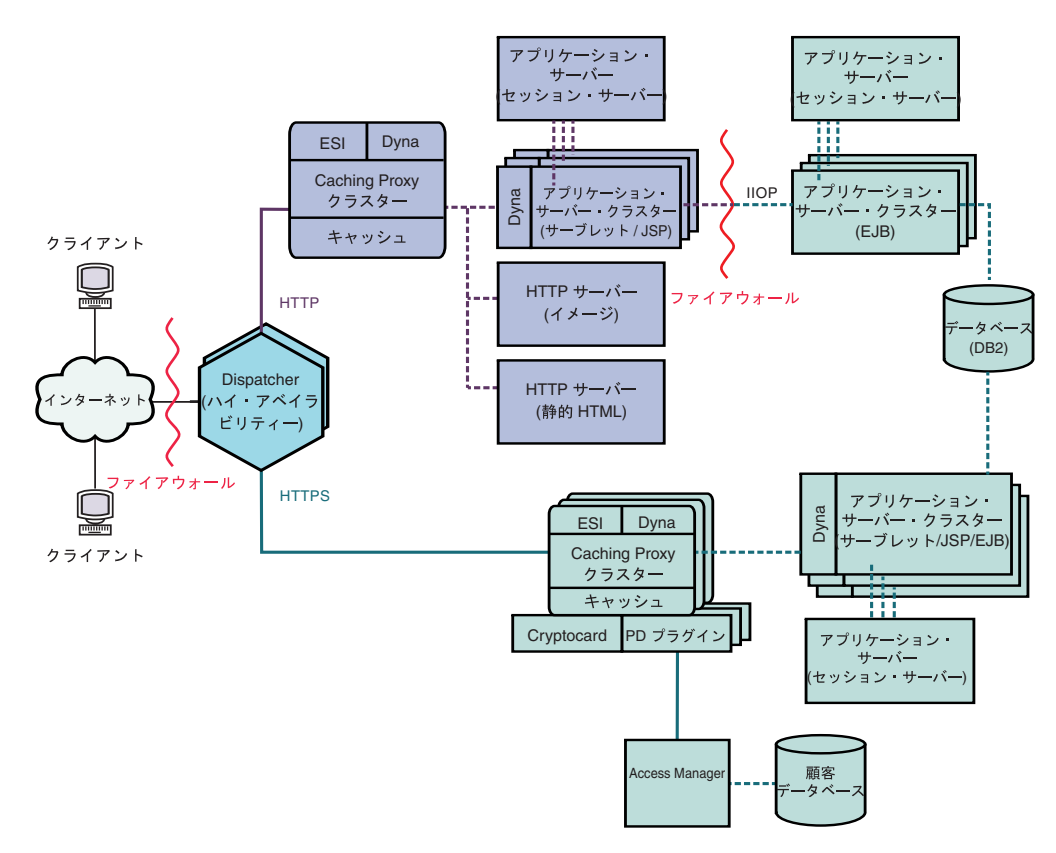

図 *11.* 企業消費者間ネットワーク *(*フェーズ *3)*

## <span id="page-50-0"></span>第 **9** 章 企業クライアント間バンキング・ソリューション

42 [ページの図](#page-51-0) 12 は、 37 ページの『第 8 [章 企業消費者間ネットワーク』に](#page-46-0)説明さ れている企業消費者間ネットワークに類似した、効率的なオンライン・バンキン グ・ソリューションを示しています。すべてのクライアント要求はファイアウォー ルを抜けて Dispatcher へとパススルーし、 Dispatcher はトラフィックをインターネ ット・プロトコルに基づいて分離します。 HTTP 要求は、Web サーバーの代理サ ーバーとして働く、アクティブ・キャッシュを使用するプロキシー・サーバーのク ラスターに移動します。 Metric Server はプロキシー・サーバーと同じ場所に配置さ れて、 Dispatcher にロード・バランシング・データを提供します。この配置によ り、Web サーバーにかかるネットワーク負荷が軽減され、 Web サーバーとインタ ーネットの間に追加のバッファーが作成されます。

HTTPS 要求は、クライアントに個人会計情報を提供してオンライン・バンキング・ トランザクションを許可するように設計されたセキュア・ネットワークに渡されま す。拡張されたプロキシー・サーバーのクラスターにより、サイトにスケーラビリ ティーが与えられます。これらのプロキシー・サーバーは、動的 Web コンテンツ のキャッシングと、Edge Side Includes (ESI) プロトコルに準拠して作成されたペー ジ・フラグメントのアセンブリーをサポートしています。暗号ハードウェア・カー ドが SSL ハンドシェークを管理しているため、プロキシー・サーバー・ホストで行 う必要のある処理が著しく削減されます。また、Access Manager (旧 Policy Director) がクライアント認証を指示します。

アプリケーション・サーバー・クラスターのコレクションは、EJB コンポーネント に含まれるビジネス・ロジックを、サーブレットと JSP ファイルに含まれるプレゼ ンテーション層から分離することによって、要求の処理を配布します。これらのク ラスターのそれぞれが、個別のセッション・サーバーによって管理されます。

次のシナリオには、Load Balancer および Caching Proxy の両方が含まれていま す。

重要: Caching Proxy は、すべての Edge Components インストールで利用可能で す。ただし、以下の例外があります。

- v Caching Proxy は、Itanium 2 または AMD Opteron 64 ビット・プロセッサーで 稼働している Edge Components インストールには利用不可です。
- v Caching Proxy は、Load Balancer for IPv6 の Edge Components インストールに は利用不可です。

<span id="page-51-0"></span>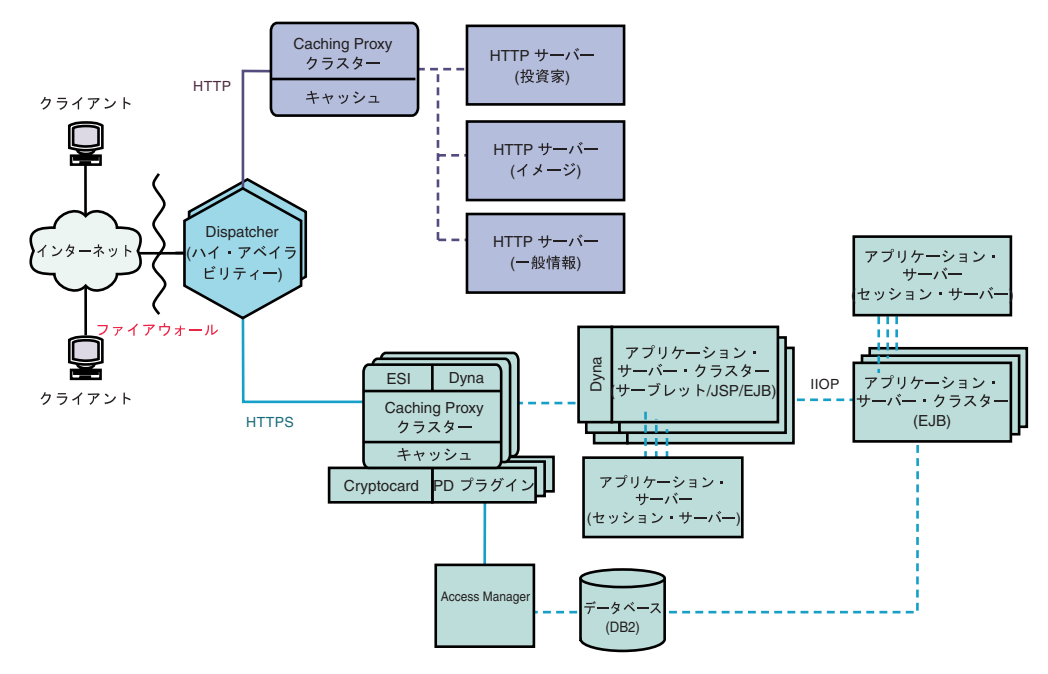

図 *12.* 企業消費者間バンキング・ソリューション

## <span id="page-52-0"></span>第 **10** 章 **Web** ポータル・ネットワーク

44 [ページの図](#page-53-0) 13 は、各クライアントにパーソナライズされたコンテンツを提供す るときの大量のトラフィックをサポートすることを目的に設計された Web ポータ ル・ネットワークを示しています。さまざまなサーバーにかかる処理負荷を最小化 するため、ネットワークのどの部分も SSL トラフィックを運びません。ポータルは 機密データを送達しないため、セキュリティーは重要な問題ではありません。クラ イアント ID、パスワード、および設定を含むデータベースが適度に安全で破壊され ていないことは重要ですが、この要件は Web サイトの残りの部分のパフォーマン スを損なうものではありません。

すべてのクライアント要求はファイアウォールを介して Dispatcher へとパススルー します。 Dispatcher は、Web サーバーの代理サーバーとして働く、アクティブ・キ ャッシュを使用するプロキシー・サーバーのクラスター内でネットワーク負荷のバ ランシングを行います。 Metric Server はプロキシー・サーバーと同じ場所に配置さ れて、 Dispatcher にロード・バランシング・データを提供します。

実際の動的 Web サイトは、プロキシー・サーバーにアセンブリーのために渡され る ESI フラグメントを生成するアプリケーション・サーバーのクラスターです。セ キュリティーがそれほど考慮されていないため、Web サイトを構成するために必要 なすべての機能を各アプリケーション・サーバーが実行します。すべてのアプリケ ーション・サーバーは同一です。 1 つのアプリケーション・サーバーのサービスが 休止されると、セッション・サーバーが要求を他のサーバーに経路指定して、サイ ト全体のハイ・アベイラビリティーを保ちます。またこの構成では、ポータルが特 殊イベントのホストになるなどして過度のトラフィックが発生した場合に、Web サ イトの急速なエスカレーションも可能になります。追加のプロキシー・サーバーと アプリケーション・サーバーを、素早くサイトに構成できます。

イメージ・ファイルおよび定形文面テキストなどのすべての静的コンテンツは、個 別の Web サーバーに保管されます。このため、より複雑なアプリケーション・サ ーバーを破壊してしまうようなリスクを負わずに、必要に応じて更新を行うことが できます。

次のシナリオには、Load Balancer および Caching Proxy の両方が含まれていま す。

重要: Caching Proxy は、すべての Edge Components インストールで利用可能で す。ただし、以下の例外があります。

- v Caching Proxy は、Itanium 2 または AMD Opteron 64 ビット・プロセッサーで 稼働している Edge Components インストールには利用不可です。
- v Caching Proxy は、Load Balancer for IPv6 の Edge Components インストールに は利用不可です。

<span id="page-53-0"></span>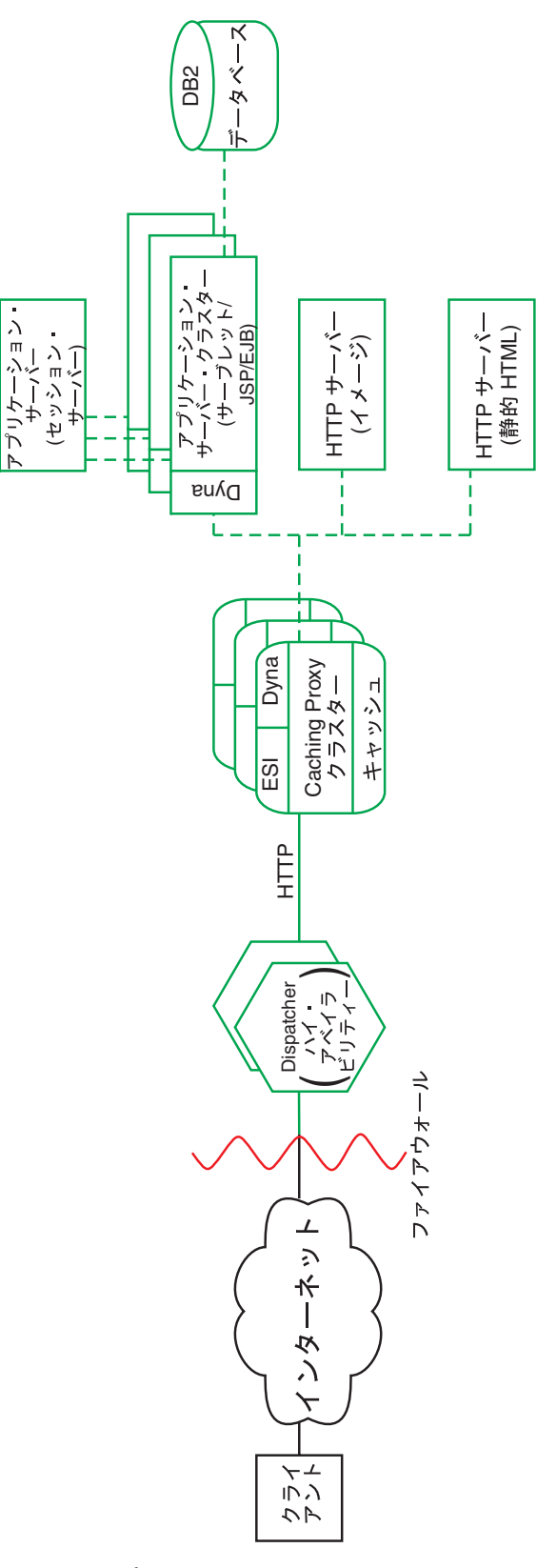

図 *13. Web* ポータル

# 第 **4** 部 **Edge Components** のインストール

この部では、Edge Components のインストールについての手順が提供されます。

この部は、以下の章で構成されています。

47 ページの『第 11 章 [Edge Components](#page-56-0) の要件』

51 ページの『第 12 [章 セットアップ・プログラムを使用した](#page-60-0) Edge Components の [インストール』](#page-60-0)

55 ページの『第 13 [章 システム・パッケージ・ツールを使用した](#page-64-0) Caching Proxy [のインストール』](#page-64-0)

59 ページの『第 14 [章 システム・パッケージ・ツールを使用した](#page-68-0) Load Balancer [のインストール』](#page-68-0)

### <span id="page-56-0"></span>第 **11** 章 **Edge Components** の要件

この章では、Edge Components のハードウェアとソフトウェアの要件へのリンクを 提供し、また Caching Proxy 構成および管理フォームおよび Load Balancer オンラ イン・ヘルプで Web ブラウザーを使用するためのガイドラインを記載します。

### ハードウェアおよびソフトウェアの前提条件

WebSphere Application Server、バージョン 6.0.2 Edge Components でサポートされ るハードウェアおよびソフトウェアに関する情報については、以下の Web ページ (*<http://www.ibm.com/software/webservers/appserv/doc/latest/prereq.html>*) へリンクしてく ださい。

SDK インストール: Java 2 SDK は、すべてのプラットフォームで Load Balancer と一緒に自動的にインストールされます。

### **Caching Proxy**「構成および管理」フォームを使用するブラウザーの使用 ブラウザーの最小要件

「構成および管理」フォームを使用して Caching Proxy を構成するには、ブラウザ ーは以下のことが可能である必要があります。

- v フレームを表示すること。
- JavaScript と Java の両方を使用可能にすること。
- v カラー解像度を少なくとも 256 カラー (オペレーティング・システムの設定) に 設定すること。
- v 文書をキャッシュし、キャッシュされた文書を常時ネットワーク文書と比較する ように設定すること。

**Linux** および **UNIX** システムの場合**:** 推奨ブラウザーは Mozilla 1.4 または Mozilla 1.7 です。

**Windows** システムの場合**:** 推奨ブラウザーは Microsoft Internet Explorer 5.5 以降、 または Mozilla 1.4 または Mozilla 1.7 です。

注**:** 64 ビットの PowerPC Linux システムでは、Mozilla ブラウザーで「構成および 管理」フォームにアクセスすることはできません。このアーキテクチャーには 使用可能な SDK がないためです。代わりに、サポートされた Web ブラウザー のある別のマシンから「構成および管理」フォームにアクセスすることができ ます。

制限: 展開エレメントの数が多すぎてブラウザーのウィンドウに表示しきれない場 合、管理フォームの左側の垂直スクロール・バーが表示されない場合があります。 これにより、リスト下部の展開エレメントがブラウザーの現行表示ウィンドウから 押し出され、エレメントにアクセスできなくなります。この問題を解決するには、 左側のメニューの展開エレメントの数を制限します。展開エレメントの数が多すぎ る場合は、一部のエレメントを縮小表示して、ブラウザーのウィンドウでリスト下 部のエレメントが表示されるようにします。

フォームを適切に表示するには、フォームを実際に表示する (ブラウザーが常駐す る) オペレーティング・システムに、フォームが書かれた言語に該当するフォン ト・セットが含まれていなければなりません。ただし、ブラウザー・インターフェ ースが必ずしもフォームと同じ言語である必要はありません。

例えば、Solaris 9 システムで中国語版のプロキシー・サーバーが実行されていると します。 インターフェースが英語バージョンの Mozilla ブラウザーが、Solaris ホ ストにロードされています。このブラウザーは、「構成および管理」フォームのロ ーカルな編集に使用できます。(フォームは、プロキシー・サーバーが使用する文字 セットでブラウザーに提供されます (この例では中国語)。ただし、プロキシー・サ ーバーが送信した文字セットを表示するようにブラウザーとその基礎オペレーティ ング・システムが適切に構成されていない場合、フォームが正しく表示されないこ とがあります。)

あるいは、中国語をサポートする Windows ワークステーションをプロキシー・サ ーバーにリモート接続できる場合には、Netscape ブラウザーの中国語版を Windows ワークステーション上にロードし、このブラウザーを使用してフォームに値を入力 することが可能です。この 2 番目のソリューションには、管理者に対し一貫した言 語インターフェースを維持できる利点があります。

オペレーティング・システムに特有のフォント・セットは、ブラウザー内の各種の 言語、特に 2 バイト文字の表示に大きく影響します。例えば、ある中国語フォン ト・セットは、AIX 上と Windows プラットフォーム上とで、表示が若干異なりま す。このため、「構成および管理」フォームの中で HTML テキストと Java アプレ ットの外観に多少の不ぞろいが生じます。最良の外観を得るためにお勧めできるの は、Windows オペレーティング・システムで実行されるブラウザーだけです。

#### **S/390** および **PowerPC** 上の **Mozilla 1.4** ブラウザーに関する注意

Mozilla 1.4 とともにインストールされている Java プラグインは、バージョン 1.4.2 以降に更新する必要があります (管理フォームを適切に表示できるようにするた め)。プラグインを更新するには、以下のステップを行います。

- 1. *<http://plugindoc.mozdev.org>* にアクセスします。
- 2. 「文書」セクションでプラットフォームを選択します。
- 3. 「Java ランタイム環境」セクションでリストされている説明に従ってプラグイン を更新します。

### **Load Balancer** オンライン・ヘルプでのブラウザーの使用

Load Balancer オンライン・ヘルプを使用するには、ブラウザーが以下をサポートし ている必要があります。

- $\cdot$  HTML 4
- Cascading Style Sheets
- v JavaScript テクノロジー
- Java アプレット

上記の要件をサポートしていないブラウザーを使用すると、ページのフォーマット に問題が発生したり、機能が正しく動作しない場合があります。次のブラウザーは 上記の要件をサポートします。

- v **Linux** および **UNIX** システムの場合**:** デフォルトのブラウザーは Mozilla です。 推奨されるバージョンは Mozilla 1.4 または Mozilla 1.7 です。
- v **Windows** システムの場合**:** デフォルトのブラウザーは、システムのブラウザーで す。推奨されるブラウザーは Microsoft Internet Explorer 5.5 以降、および Mozilla 1.4 または Mozilla 1.7 です。

# <span id="page-60-0"></span>第 **12** 章 セットアップ・プログラムを使用した **Edge Components** のインストール

この章では、セットアップ・プログラム を使用して Edge Components をインスト ールする方法について説明します。

Java 2 SDK は、すべてのプラットフォームで Load Balancer と一緒に自動的にイ ンストールされます。

インストール後に、Caching Proxy パッケージ内のスクリプトが、デフォルトの構成 を使用してプロキシー・サーバーを開始しようとします。ポート 80 が (別の Web サーバーなどによって) 使用中の場合、プロキシー・サーバーの開始は失敗しま す。

重要: Caching Proxy は、すべての Edge Components インストールで利用可能で す。ただし、以下の例外があります。

- v Caching Proxy は、Itanium 2 または AMD Opteron 64 ビット・プロセッサーで 稼働している Edge Components インストールには利用不可です。
- v Caching Proxy は、Load Balancer for IPv6 の Edge Components インストールに は利用不可です。

### **Windows** でのセットアップ・プログラムの使用

セットアップ・プログラムを使用して、ご使用の Windows® システムに Edge Components をインストールします。手順は、以下のとおりです。

- 1. Windows システムがハードウェアおよびソフトウェア要件 ( 47 [ページの『第](#page-56-0) 11 章 [Edge Components](#page-56-0) の要件』) をすべて満たしていることを確認します。
- 2. 管理者特権を持つユーザーとしてログインします。
- 3. Edge Components の CD-ROM をマシンの CD-ROM ドライブに挿入します。 ランチパッドが自動的に開始されます。
- 4. 「**WebSphere Application Server Edge Components** のインストール・ウィザ ードを立ち上げる」をクリックします。セットアップ・プログラムは自動的に 開始されます。InstallShield ウィザードが準備され「ようこそ」ウィンドウがオ ープンします。
	- 注**:** ご使用のマシンが Autoplay オプションをサポートしないか、またはこれが オフになっていると、CD-ROM の最上位レベルのディレクトリーにある setup.exe プログラムを実行してセットアップ・プログラムを手動で開始し てください。
- 5. 「次へ」をクリックしてインストールを続行します。「ソフトウェア・ライセ ンス契約」ウィンドウがオープンします。
- 6. ライセンス契約を読んで「はい」をクリックし、すべての条項を受け入れま す。 「コンポーネント選択」ウィンドウがオープンします。
- 注**:** Edge components がすでにインストールされている場合は、「保守オプショ ン」ウィンドウが開いてから、「コンポーネント選択」ウィンドウが開き ます。「変更」ラジオ・ボタンを選択してから「次へ」をクリックしま す。「コンポーネント選択」ウィンドウがオープンします。
- 7. インストールするコンポーネントを選択します。
- 8. 所定のコンポーネントでインストールされるサブコンポーネントの選択を変更 するには、コンポーネントの名前をクリックしてそれを選択してから、「サブ コンポーネントの変更」をクリックします。 活動状態のコンポーネントの別の サブコンポーネントを示す、別の「コンポーネント選択」ウィンドウがオープ ンします。 インストールするサブコンポーネント、コンポーネントの言語、お よびコンポーネントをインストールする場所を選択するには、以上の同じ手順 を使用してください。
- 9. 「現行言語」メニューを使用して、 Edge Components をインストールしたい言 語 (1 つまたは複数) を選択します。使用可能な言語がメニューの左側にリスト されます。選択された言語がメニューの右側にリストされます。
- 10. 「コンポーネント選択」ウィンドウを使用して Edge Components のインストー ル場所を確認します。デフォルト値を受け入れるか、あるいは「フォルダーの 変更」をクリックして新しい場所を指定できます。
	- 注**:** デフォルト以外のインストール場所を選択する場合、パス名の中にブラン ク・スペースがないことを確認してください。例えば、 C:¥My Files¥edgeserver¥ のようなパス名は避けてください。
- 11. 「コンポーネント選択」ウィンドウを使用して、選択したインストール場所に 使用可能なスペースが十分にあることを確認します。選択した場所に使用可能 なスペースが十分にない場合、「フォルダーの変更」をクリックして新しいイ ンストール場所を指定します。
- 12. Edge Components、インストール場所、および言語を選択したら、「次へ」をク リックします。オープンした「インストールの確認」ウィンドウ内の情報を確 認します。1 つ以上の選択を変更するには、「戻る」をクリックして「コンポ ーネント選択」ウィンドウに戻り、変更を行います。選択項目を確認したら、 「終了」をクリックします。
- 13. Edge Components 製品セットアップ・プログラムは、選択した Edge Components および GSK (必要な場合) の指定したインストール場所へのインス トールを開始します。
- 14. 「セットアップ完了」ウィンドウがオープンします。Edge Components README ファイルをお読みになりたい場合は、「はい、**README** ファイルを 表示します」チェック・ボックスが選択されていることを確認します。 README ファイルがデフォルト・ブラウザーでオープンされます。
- 15. 「はい、コンピューターを再始動します」チェック・ボックスが選択されてい ることを確認してから、「終了」をクリックします。README ファイルを表示 するように選択した場合、ファイルを表示するブラウザーのウィンドウをクロ ーズするとマシンが再始動されます。選択しなければ、Edge Components 製品 セットアップ・プログラムは即時にクローズされてマシンが再始動されます。 新たにインストールした Edge Components を使用する前にマシンを再始動する 必要があることに注意してください。

### **Linux** および **UNIX** でのセットアップ・プログラムの使用

CD からインストールしようとする場合、セットアップ・プログラム を使用して、 ご使用の Linux および UNIX システムに、以下の手順で Edge Components をイン ストールすることができます。

- 1. コンピューター・サーバーが、 47 ページの『第 11 章 [Edge Components](#page-56-0) の要 [件』で](#page-56-0)説明するハードウェアおよびソフトウェア要件をすべて満たしているこ とを確認します。
- 2. スーパーユーザー (通常は、root) としてログインします。
- 3. Edge Components CD-ROM を CD-ROM ドライブに挿入します。必要であれ ば、 CD-ROM をマウントします。
- 4. 作業ディレクトリーを CD-ROM の最上位レベルのディレクトリーに変更しま す。
- 5. 次のコマンドを入力して、セットアップ・プログラムを起動します。 # ./install

「ようこそ」ウィンドウがオープンします。

- 6. 「次へ」をクリックしてインストールを続行します。「ソフトウェア・ライセ ンス契約」ウィンドウがオープンします。
- 7. ライセンス契約を読んで「はい」をクリックし、すべての条項を受け入れま す。 「言語選択」ウィンドウがオープンします。
- 8. Edge Components の今回のインストールでサポートされる言語を選択します。 「次へ」をクリックします。「コンポーネント選択」ウィンドウがオープンし ます。
- 9. インストールするコンポーネントを選択します。
- 10. 「次へ」をクリックします。 「インストールの確認」ウィンドウがオープンし ます。
- 11. 「インストールの確認」ウィンドウの情報を確認します。1 つまたは複数の選 択を変更したい場合、「戻る」をクリックして「コンポーネント選択」ウィン ドウに戻り、変更を行います。 選択項目を確認したら、「次へ」をクリックし ます。

セットアップ・プログラムは、選択した Edge Components および必須パッケー ジのインストールを開始します。

- 12. 「インストールの結果要約」ウィンドウがオープンします。結果を確認した ら、「終了」をクリックします。
- 注**:** Red Hat Linux 3.0 アップデート 3 または 4 で Edge Components のインスト ーラー・プログラムを実行している時に、 GUI パネルを最大化してから復元す ると、ボタンが機能しなくなります。この問題を解決するには、以下を実行し てください。
	- 1. パネルの右上の隅にある「**X**」ボタンをクリックしてインストーラー・プロ グラムを閉じます。
	- 2. 「Do you want to exit?」という質問に「**Yes**」と応答します。
	- 3. パネルのサイズを最大化および復元をしないでインストーラー・プログラム を再開始します。

# <span id="page-64-0"></span>第 **13** 章 システム・パッケージ・ツールを使用した **Caching Proxy** のインストール

この章では、システム・パッケージ・ツールを使用して Caching Proxy をインスト ールする方法について説明します。

インストール後に、Caching Proxy パッケージ内のスクリプトが、デフォルトの構成 を使用してプロキシー・サーバーを開始しようとします。ポート 80 が (別の Web サーバーなどによって) 使用中の場合、プロキシー・サーバーの開始は失敗しま す。

重要: Caching Proxy は、すべての Edge Components インストールで利用可能で す。ただし、以下の例外があります。

- v Caching Proxy は、Itanium 2 または AMD Opteron 64 ビット・プロセッサーで 稼働している Edge Components インストールには利用不可です。
- v Caching Proxy は、Load Balancer for IPv6 の Edge Components インストールに は利用不可です。

オペレーティング・システムのパッケージ・インストール・システムを使用して、 56 [ページの表](#page-65-0) 2 でリストされた順序でパッケージをインストールします。以下の手 順には、このタスクを完了するのに必要な通常ステップが示されています。

- 1. 必要に応じて、Edge Components の CD を CD-ROM ドライブに挿入し、ドラ イブをマウントします。
- 2. ローカル superuser root になります。

su - root Password: *password*

3. CD の、適切なディレクトリーに変更します。

cd *mount\_point/package\_directory/*

4. パッケージをインストールします。

AIX® の場合: installp -acXd ./*packagename*

HP-UX の場合: swinstall -s source/ *packagename*

Linux の場合:

rpm -i ./*packagename*

Solaris の場合:

pkgadd -d ./*packagename*

<span id="page-65-0"></span>表 *2. Caching Proxy* コンポーネント

| コンポーネント                                                     | インストール・パッケージ (推奨順序) |
|-------------------------------------------------------------|---------------------|
| Caching Proxy                                               | 1. gskit7           |
|                                                             | 2. icu              |
|                                                             | 3. admin            |
|                                                             | 4. msg-cp-lang      |
|                                                             | 5. cp               |
| Edge component $\overrightarrow{\chi}$ $\overrightarrow{E}$ | $doc-lang1$         |

注**:**

1. Load Balancer 資料は、2 つのパッケージで提供されます。ibmlb-doc パッケージによっ て、Load Balancer 資料だけがインストールされ、これらは ../edge/lb/ directory ディレク トリー内のサブディレクトリーに入れられます。 doc-*lang* パッケージには、Load Balancer 資料を含む Edge Components 資料が組み込まれていて、これらは、../edge/doc/ ディレクトリーに入れられます。

表 *3. AIX*、*HP-UX*、および *Solaris* パッケージ・ファイル名

| 総称パッケージ名    | Solaris ファイル名               | AIX ファイル・                  | HP-UX ファイル・                |
|-------------|-----------------------------|----------------------------|----------------------------|
|             |                             | セット                        | セット                        |
| admin       | WSESadmin                   | wses admin.rte             | <b>WSES-ADMIN</b>          |
| cp          | WSEScp                      | wses_cp.base               | WSES-CP                    |
| doc-lang    | $WSES$ doclang <sup>1</sup> | wses_doc.lang <sup>2</sup> | WSES-DOC-lang <sup>3</sup> |
| gskit7      | gsk7bas                     | gskkm.rte                  | gsk7bas                    |
| icu         | WSESicu                     | wses_icu.rte               | <b>WSES-ICU</b>            |
| msg-cp-lang | WSEScpmlang <sup>1</sup>    | wses_cp.msg. $lang2$       | WSES-cpm $lang^3$          |
|             |                             | base.                      |                            |
| 注:          |                             |                            |                            |

- 1. Solaris の場合、変数 *lang* は、言語固有コード (br、 cn、 cw、 de、 en、 es、 fr、 it、 ja、 kr) のいずれかに置き換えます。
- 2. AIX の場合、変数 *lang* は、言語固有コード (en\_US、 pt\_BR、 zh\_CN、 Zh\_TW、 fr\_FR、 de\_DE、 it\_IT、 Ja\_JP、 ko\_KR、 es\_ES) のいずれかに置き換えます。
- 3. HP-UX の場合、変数 *lang* は、言語固有コード (en\_US、 pt\_BR、 zh\_CN、 zh\_TW、 fr\_FR、 de\_DE、 it\_IT、 ja\_JP、 ko\_KR、 es\_ES) のいずれかに置き換えられます。

表 *4. Linux* パッケージ・ファイル名

| 総称パッケージ名          | Linux ファイル名                                                         |
|-------------------|---------------------------------------------------------------------|
| admin             | WSES_Admin_Runtime-6.0.2-0.hardw <sup>1</sup> .rpm                  |
| cp                | WSES_CachingProxy-6.0.2-0.hardw <sup>1</sup> .rpm                   |
| $doc$ -lang       | WSES_Doc_lang <sup>2</sup> -6.0.2-0.hardw <sup>1</sup> .rpm         |
| gskit7            | gsk7bas.rpm                                                         |
| icu               | WSES_ICU_Runtime-6.0.2-0.hardw <sup>1</sup> .rpm                    |
| $msg$ -cp- $lang$ | WSES_CachingProxy_msg_lang <sup>2</sup> -6.0.2-<br>$0. hardw1$ .rpm |

表 *4. Linux* パッケージ・ファイル名 *(*続き*)*

|    | 総称パッケージ名                                                                                                | Linux ファイル名 |
|----|----------------------------------------------------------------------------------------------------|-------------|
| 注: |                                                                                                    |             |
|    | 1. 変数 hardw は、値 i686、s390、ppc64、x86_64 のいずれかに置き換えられます。                                                  |             |
|    | 2. 変数 lang は、言語固有コード                                                                                    |             |
|    | (en_US, pt_BR, zh_CN, zh_TW, fr_FR, de_DE, it_IT, ja_JP, ko_KR, es_ES) $\mathcal{D} \cup \mathcal{J}^*$ |             |
|    | れかに置き換えられます。                                                                                            |             |

パッケージをアンインストールするには、以下を行います。

AIX の場合:

installp -u *packagename*

Caching Proxy パッケージをすべてアンインストールするには、以下のコマンドを使 用します。

installp -u wses

HP-UX の場合:

swremove *packagename*

インストール済みの Caching Proxy パッケージを照会するには、以下のコマンドを 使用します。

swlist | grep WSES

パッケージは、インストール時とは逆の順番で除去されます。

Linux の場合:

rpm -e *packagename*

インストール済みの Caching Proxy パッケージを照会するには、以下のコマンドを 使用します。

rpm -qa |grep -i wses

パッケージは、インストール時とは逆の順番で除去されます。

Solaris の場合:

pkgrm *packagename*

インストール済みの Caching Proxy パッケージを照会するには、以下のコマンドを 使用します。

pkginfo | grep WSES

パッケージは、インストール時とは逆の順番で除去されます。

# <span id="page-68-0"></span>第 **14** 章 システム・パッケージ・ツールを使用した **Load Balancer** のインストール

この章では、AIX、HP-UX、Linux、および Solaris システムへの Load Balancer の インストールについて説明します。

- 『AIX へのインストール』
- v 63 ページの『HP-UX [へのインストール』](#page-72-0)
- 65 ページの『Linux [へのインストール』](#page-74-0)
- v 67 ページの『Solaris [へのインストール』](#page-76-0)

Load Balancer インストールのタイプによっては、以下のセクションにリスとされて いるすべてのパッケージが提供されるとは限りません。たとえば、Load Balancer for IPv6 インストールには、Dispatcher コンポーネント・パッケージが組み込まれます が、CBR コンポーネント・パッケージは組み込まれません。CBR はサポートされ ないフィーチャーだからです。

#### 注**:**

- 1. 以前のバージョンの Load Balancer からマイグレーションする場合、またはオペ レーティング・システムを再インストールする場合は、インストールに先立ち、 Load Balancer の既存の構成ファイルやスクリプト・ファイルを保管しておきま す。
	- インストール後にその構成ファイルを、 ...ibm/edge/lb/servers/configurations/*component* ディレクトリー (ここで *component* は、dispatcher、cbr、ss、cco、または nal のいずれかです) に配置 してください。
	- v インストール後にスクリプト・ファイル (goIdle や goStandby など) を、 .../ibm/edge/lb/servers/bin ディレクトリーに配置して、実行できるように します。
- 2. Load Balancer をインストールした後にマシンからログオフした場合、再度ログ オンしたときにすべての Load Balancer サービスを再始動する必要があります。

### **AIX** へのインストール

表 5 には、Load Balancer の AIX ファイル・セットがリストされています。

表 *5. AIX* ファイル・セット

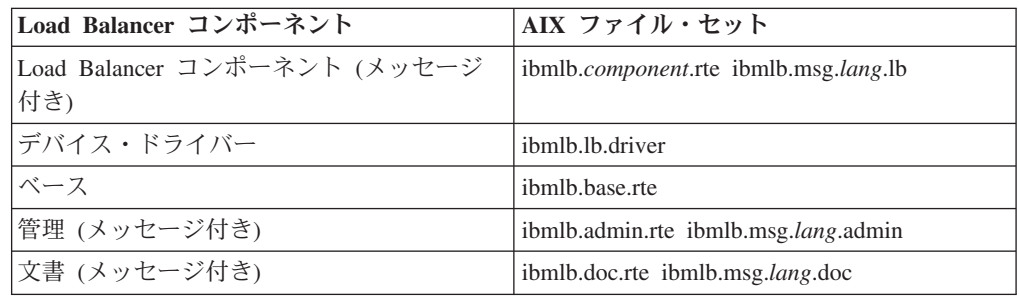

表 *5. AIX* ファイル・セット *(*続き*)*

| Load Balancer コンポーネント | AIX ファイル・セット       |
|-----------------------|--------------------|
| ライヤンス                 | l ibmlb.lb.license |
| Metric Server         | ibmlb.ms.rte       |

注**:**

- 1. 変数 *component* は次に置き換えることができます。 disp (dispatcher)、 cbr (CBR)、 ss (Site Selector)、 cco (Cisco CSS Controller)、または nal (Nortel Alteon Controller)。
- 2. 変数 *lang* は次に置き換えることができます。 en\_US、 de、 es\_ES、 fr、 it、 ja\_JP、 Ja\_JP、 ko\_KR、 pt\_BR、 zh\_CN、 zh\_TW、 Zh\_TW。

### インストールする前に

AIX への Load Balancer のインストールを行う前に、以下を確認してください。

- v root としてログインしている。
- v Edge Components メディアが挿入されている、または Web からインストールす る場合は、インストール・イメージがディレクトリーにコピーされている。前の バージョンの製品はアンインストールされている。アンインストールを行うに は、すべての executor とすべてのサーバーが停止されていることを確認します。 次に、製品全体をアンインストールするために、次のコマンドを入力します。 installp -u ibmlb

または、前のバージョンに対して次のコマンドを入力します。

installp -u ibmnd

特定のファイル・セットをアンインストールするには、パッケージ名 ibmlb を指 定する代わりにファイル・セットを個別にリストします。

製品をインストールするとき、以下の一部またはすべてをインストールするための オプションが提供されます。

- Dispatcher コンポーネント (メッセージ付き)
- CBR コンポーネント (メッセージ付き)
- Site Selector コンポーネント (メッセージ付き)
- Cisco CSS Controller コンポーネント (メッセージ付き)
- Nortel Alteon Controller コンポーネント (メッセージ付き)
- ベース管理
- 管理 (メッセージ付き)
- デバイス・ドライバー (必須)
- ライセンス (必須)
- 文書 (メッセージ付き)
- Metric Server

### インストール手順

SMIT では、すべてのメッセージが自動的にインストールされるため、 SMIT を使 用して Load Balancer for AIX をインストールすることをお勧めします。

#### **SMIT** を使用した **Load Balancer for AIX** のインストール

- 1. 「ソフトウェア・インストールおよび保守 **(Software Installation and Maintenance)**」を選択します。
- 2. 「ソフトウェアのインストール **/** 更新 **(Install and Update Software)**」を選択し ます。
- 3. 「最新の使用可能なソフトウェアからインストール **/** アップデート **(Install and update from latest Available Software)**」を選択します。
- 4. ファイル・セットを含むデバイスまたはディレクトリーを入力します。
- 5. 「**\***インストールするソフトウェア **(\*SOFTWARE to Install)**」フィールドに、 オプションを指定するための適切な情報を入力します (または「リスト (List)」 を選択します)。
- 6. 「**OK**」を押します。
- 7. コマンドが完了したら、「**Done (**完了**)**」を押します。
- 8. 「終了 **(Exit)**」メニューの「**Smit** の終了 **(Exit Smit)**」を選択するか、または **F12** を押して SMIT を終了します。 SMITTY を使用している場合は、**F10** を 押してプログラムを終了します。

#### コマンド行からの **Load Balancer** のインストール

- 1. CD からインストールを行う場合は、以下のコマンドを入力して CD をマウント します。 mkdir /cdrom mount -v cdrfs -p -r /dev/cd0 /cdrom
- 2. 以下の表を参照して、必要な AIX 用 Load Balancer パッケージをインストール するために入力するコマンド (1 つ以上) を判別してください。

表 *6. AIX* インストール・コマンド

| パッケージ                                     | コマンド                                           |
|-------------------------------------------|------------------------------------------------|
| Load Balancer コンポーネント (メッセージ付             | installp -acXgd device ibmlb.component.rte     |
| き)。次を含む: Dispatcher、 CBR、 Site            | ibmlb.msg. <i>language</i> .lb                 |
| Selector、 Cisco CSS Controller、および Nortel |                                                |
| Alteon Controller                         |                                                |
| デバイス・ドライバー                                | installp -acXgd <i>device</i> ibmlb.lb.driver  |
| 文書 (メッセージ付き)                              | installp -acXgd <i>device</i> ibmlb.doc.rte    |
|                                           | ibmlb.msg. <i>language</i> .lb                 |
| ベース                                       | installp -acXgd <i>device</i> ibmlb.base.rte   |
| 管理 (メッセージ付き)                              | installp -acXgd <i>device</i> ibmlb.admin.rte  |
|                                           | ibmlb.msg.language.admin                       |
| ライセンス                                     | installp -acXgd <i>device</i> ibmlb.lb.license |
| Metric Server                             | installp -acXgd <i>device</i> ibmlb.ms.rte     |

ここで、*device* は以下のとおりです。

- CD からインストールする場合、/cdrom
- v ファイル・システムからインストールする場合、 /*dir* (ファイル・セットを含 むディレクトリー)
- 3. インストール (APPLY) する Load Balancer の各パーツについて、要約に示され る結果の列に SUCCESS が含まれていることを確認してください。インストー ルするパーツがすべて正常に適用されない限り、続行しないでください。
	- 注**:** 特定のデバイスについてファイル・セットのリスト (使用可能なすべてのメ ッセージ・カタログを含む) を生成するには、次を入力します。 installp -ld *device*

CD からインストールを行う場合は、以下のコマンドを入力して CD をアンマウン トします。

unmount /cdrom

次のコマンドを入力して製品がインストールされたことを検査します。

lslpp -h | grep ibmlb

全製品をインストールした場合、このコマンドは以下を戻します。

ibmlb.admin.rte ibmlb.base.rte ibmlb.doc.rte ibmlb.ms.rte ibmlb.msg.*language*.admin.rte ibmlb.msg.*language*.doc
ibmlb.msg.*language*.lb.rte ibmlb.lb.driver ibmlb.lb.license ibmlb.*component*.rte

**Load Balancer** インストール・パスには、以下が入っています。

- 管理 /opt/ibm/edge/lb/admin
- v Load Balancer コンポーネント ― /opt/ibm/edge/lb/servers
- Metric Server /opt/ibm/edge/lb/ms
- 文書 (管理ガイド) /opt/ibm/edge/lb/documentation

#### **HP-UX** へのインストール

このセクションでは、製品 CD を使用して、 Load Balancer を HP-UX にインスト ールする方法について説明します。

# インストールする前に

インストール手順を開始する前に、ソフトウェアをインストールする root 権限を持 っていることを確認してください。

以前のバージョンをインストールしている場合は、そのバージョンをアンインスト ールしてから現行バージョンをインストールしてください。まず、executor とサー バーの両方を停止したことを確認してください。次に、Load Balancer アンインスト ール手順について、 64 [ページの『パッケージのアンインストール手順』を](#page-73-0)参照して ください。

# インストール手順

表 7 には、Load Balancer に必要なインストール・パッケージ名のリストと、シス テムのパッケージ・インストール・ツールを使用してパッケージをインストールす る順番が掲載されています。

| HP-UX パッケージ名            |
|-------------------------|
| ibmlb.base              |
| ibmlb.admin             |
| ibmlb.lic               |
| ibmlb. <i>component</i> |
| ibmlb. <i>lang</i>      |
| ibmlb.ms                |
|                         |

表 *7. Load Balancer* 用の *HP-UX* パッケージのインストールの詳細

注**:**

- 1. 変数 *component* は次のいずれか 1 つに置き換えられます。 disp (dispatcher)、cbr (CBR)、ss (Site Selector)、cco (Cisco CSS Controller)、または nal (Nortel Alteon Controller)。
- 2. 変数 *lang* は、次の言語固有コードのいずれか 1 つに置き換えられます。 nlv-de\_DE、 nlv-en\_US、 nlv-es\_ES、 nlv-fr\_FR、 nlv-it\_IT、 nlv-ja\_JP、 nlv-ko\_KR、 nlv-zh\_CN、ま たは nlv-zh\_TW。 英語の場合は、変数 *lang* は **doc** に置き換えられます。

#### <span id="page-73-0"></span>注**:** HP-UX では ブラジル・ポルトガル語 (pt\_BR) ロケールはサポートされていま せん。 HP-UX でサポートされているロケールは、以下のとおりです。

- $\cdot$  en US.iso88591
- $\cdot$  es\_ES.iso88591
- fr FR.iso88591
- de DE.iso88591
- it\_IT.iso88591
- ja\_JP.SJIS
- ko\_KR.eucKR
- zh\_CN.hp15CN
- zh\_TW.big5

#### パッケージのインストール手順

以下の手順では、この作業の完了に必要なステップの詳細を示します。

1. ローカル superuser root になります。

su - root Password: *password*

2. インストール・コマンドを実行し、パッケージをインストールします。

インストール・コマンドを発行します。

swinstall -s *source*/ *package\_name*

ここで、*source* はパッケージの入っているディレクトリー、*package\_name* はパ ッケージの名前です。

例えば、 CD のルートからインストールしている場合は、次のコマンドで Load Balancer のベース・パッケージ (ibmlb.base) がインストールされます。 swinstall -s lb/ ibmlb.base

3. Load Balancer パッケージがインストールされていることを確認します。

**swlist** コマンドを実行し、これまでにインストールしたすべてのパッケージをリ ストします。例えば、

swlist -l fileset ibmlb

#### パッケージのアンインストール手順

**swremove** コマンドを使用してパッケージをアンインストールできます。パッケージ は、最後にインストールしたものから順に除去する必要があります。例えば、次の コマンドを実行します。

• すべての Load Balancer パッケージをアンインストールする場合:

swremove ibmlb

個々のパッケージ (例えば、Cisco CSS Controller) をアンインストールする場合: swremove ibmlb.cco

Load Balancer インストール・パスには、以下が組み込まれています。

- 管理 /opt/ibm/edge/lb/admin
- v Load Balancer コンポーネント ― /opt/ibm/edge/lb/servers
- Metric Server /opt/ibm/edge/lb/ms
- 文書 (管理ガイド) /opt/ibm/edge/lb/documentation

### **Linux** へのインストール

このセクションでは、Edge Components CD を使用して Load Balancer を Linux に インストールする方法について説明します。

# インストールする前に

Load Balancer をインストールする前に、以下を確認してください。

- v root としてログインしている。
- v 前のバージョンの製品はアンインストールされている。アンインストールを行う には、すべての executor とすべてのサーバーが停止されていることを確認しま す。次に、製品全体をアンインストールするために、次のコマンドを入力しま す。

rpm -e *pkgname*

アンインストールを行うときは、パッケージのインストールで使用した順序を逆 にして、管理パッケージが最後にアンインストールされるようにします。

# インストール・ステップ

1. Edge Components メディアを挿入するか、Web サイトから製品をダウンロード して、RPM (Red Hat Packaging Manager) を使用してインストール・イメージを インストールします。

インストール・イメージのファイルは、lblinux- *version*.tar 形式です。

2. 次のコマンドを入力して一時ディレクトリーに tar ファイルを展開します。 tar -xf lblinux-*version*.tar

その結果、.rpm 拡張子を持った以下の一連のファイルが生成されます。

- v ibmlb-base-*release-version*.*hardw*.rpm (ベース)
- v ibmlb-admin-*release-version*.*hardw*.rpm (管理)
- v ibmlb-*lang*-*release-version*.*hardw*.rpm (文書)
- v ibmlb-ms-*release-version*.*hardw*.rpm (Metric Server)
- v ibmlb-*component*-*release-version*.*hardw*.rpm (LB コンポーネント)
- v ibmlb-lic-*release-version*.*hardw*.rpm (ライセンス)

ここで、

- v *release-version* は現行リリースです (例えば 6.0.2-0 など)。
- v *hardw* は次の値のいずれかです。 i386、s390、ppc64、x86\_64
- v *component* は、disp (Dispatcher コンポーネント)、cbr (CBR コンポーネン ト)、ss (Site Selector component)、 cco (Cisco CSS Controller)、または nal (Nortel Alteon Controller) のいずれかの値になります。
- v *lang* は次の言語固有コードのいずれか 1 つになります。 doc (English)、 nlv-de\_DE、nlv-es\_ES、nlv-fr\_FR、nlv-it\_IT、nlv-ja\_JP、nlv-ko\_KR、 nlv-pt\_BR、nlv-zh\_CN、nlv-zh\_TW。
- 3. RPM ファイルがあるディレクトリーから、次のコマンドを実行してそれぞれの パッケージをインストールします。例:

rpm -i *package*.rpm

以下の、各コンポーネントに必要なパッケージのリストに示された順序でパッケ ージをインストールすることが重要です。

- $\bullet \quad \check{\sim} \rightharpoondown \mathcal{Z}$  (base)
- v 管理 (admin)
- ライセンス (lic)
- v Load Balancer コンポーネント (ds、cbr、ss、cco、nal)
- Metric Server (ms)
- 文書 (doc)
- 注**:** RPM ファイルのうち、少なくとも 1 つは、 Java™ がインストールされて いて、RPM データベースに登録済みであることを必要とします。 Java がイ ンストールされていても、RPM データベースに登録されていない場合は、 以下のように非依存オプションを指定したインストール・コマンドを使用し てください。

rpm -i --nodeps *package*.rpm

4. 製品がインストールされたことを検査します。次のコマンドを入力します。 rpm -qa | grep ibmlb

全製品をインストールした場合、以下が出力されます。

- v ibmlb-base-*release-version*
- v ibmlb-admin-*release-version*
- v ibmlb-doc-*release-version*
- v ibmlb-ms-*release-version*
- v ibmlb-dsp-*release-version*
- v ibmlb-cbr-*release-version*
- v ibmlb-ss-*release-version*
- v ibmlb-cco-*release-version*
- v ibmlb-nal-*release-version*
- v ibmlb-lic-*release-version*

Load Balancer インストール・パスには、以下が入っています。

- 管理 /opt/ibm/edge/lb/admin
- v Load Balancer コンポーネント ― /opt/ibm/edge/lb/servers
- Metric Server  $-$  /opt/ibm/edge/lb/ms
- 文書 /opt/ibm/edge/lb/documentation

パッケージをアンインストールする必要がある場合、パッケージのインストールで 使用した順序を逆にして、管理パッケージが最後にアンインストールされるように します。

#### **Solaris** へのインストール

このセクションでは、Edge Components CD を使用して Load Balancer を Solaris にインストールする方法について説明します。

#### インストールする前に

インストール手順を開始する前に、root としてログインしていること、および前の バージョンの製品はアンインストールされていることを確認してください。

アンインストールを行うには、すべての executor およびサーバーが停止されている ことを確認します。次に、次のコマンドを入力します。 pkgrm *pkgname*

# インストール・ステップ

- 1. Load Balancer ソフトウェアが収納されている CD-ROM を適切なドライブに挿 入します。
- 2. コマンド・プロンプトで、次のコマンドを入力します。

pkgadd -d *pathname*

ここで、-d *pathname* は、CD-ROM ドライブのデバイス名またはこのパッケー ジが入っているハード・ディスクのディレクトリーです (例: -d /cdrom/cdrom0/)。

以下のパッケージのリストが表示されます。

- v ibmlbadm (管理)
- ibmlbbase  $(\check{\wedge} \check{\wedge})$
- ibmlblic (ライセンス)
- ibmlbdisp (Dispatcher コンポーネント)
- ibmlbcbr (CBR コンポーネント)
- ibmlbss (Site Selector コンポーネント)
- v ibmlbcco (Cisco CSS Controller コンポーネント)
- v ibmlbnal (Nortel Alteon Controller コンポーネント)
- ibmlbms (Metric Server)
- v ibmlb*lang* (文書)

上記の変数 *lang* は、言語固有コード (deDE、 esES、 frFR、 itIT、 jaJP、 koKR、 ptBR、 zhCN、 zhTW) のいずれかに置き換えられます。英語の場 合、変数 *lang* は、doc に置き換えます。

すべてのパッケージをインストールしたい場合は、all とだけ入力して Return を押します。いくつかのコンポーネントをインストールしたい場合は、インスト ールするパッケージに対応する名前をスペースまたはコンマで区切って入力し、

Return を押します。既存のディレクトリーまたはファイルに対する許可を変更す るように指示されることがあります。 Return を押すか、または yes と応答しま す。前提条件のパッケージをインストールする必要があります (インストール が、前提条件のパッケージからではなく、パッケージのアルファベット順に行わ れるため)。 all と入力し、次にすべてのプロンプトに yes と応答した場合、 インストールが正常に完了します。

すべてのパッケージは、共通パッケージ ibmlbadm に依存しています。この共通 パッケージは、他のいずれかのパッケージとともにインストールしなければなり ません。

例えば、Dispatcher コンポーネントのみを文書および Metric Server と一緒にイ ンストールする場合、ibmlbadm、ibmlbbase、ibmlblic、ibmdisp、ibmlbms、および ibmlbdoc をインストールしなければなりません。

リモート管理をインストールしたい場合、ibmlbadm のみをインストールしま す。

3. 製品がインストールされたことを検査します。次のコマンドを実行します。 pkginfo | grep ibm

Load Balancer インストール・パスには、以下が入っています。

- 管理 /opt/ibm/edge/lb/admin
- v Load Balancer コンポーネント ― /opt/ibm/edge/lb/servers
- Metric Server /opt/ibm/edge/lb/ms
- 文書 /opt/ibm/edge/lb/documentation

# 第 **5** 部 **Edge Components** を使用したネットワークの構築

この部では、Edge Components を使用して基本デモンストレーション・ネットワー クを構築する手順を説明します。これらのネットワークは、実稼働環境での使用を 意図していません。ネットワークの最初の構成プロセスによって、この製品を初め て扱う管理者に対して、多くのエッジ・オブ・ネットワークの概念をわかりやすく 説明します。すべてのコンポーネント機能の詳細な解説および構成情報について は、「*Caching Proxy* 管理ガイド」および「*Load Balancer* 管理ガイド」を参照して ください。

この手順では、コンポーネントによってサポートされる任意のコンピューター・シ ステムを任意のノードで使用できます。

この部は、以下の章で構成されています。

71 ページの『第 15 章 Caching Proxy [ネットワークの構築』](#page-80-0)

75 ページの『第 16 章 Load Balancer [ネットワークの構築』](#page-84-0)

# <span id="page-80-0"></span>第 **15** 章 **Caching Proxy** ネットワークの構築

図 14 は、 3 つのネットワーク・ノードにある 3 台のコンピューター・システムを 使用する基本的なプロキシー・サーバー・ネットワークを示しています。このネッ トワークは、プロキシー・サーバーをサーバー 2 にある専用コンテンツ・ホスト (IBM HTTP Server) に結合し、プロキシー・サーバーがホストを処理します。これ は、インターネットによってワークステーションとサーバー 1 の間に位置するよう に見えます。

重要: Caching Proxy は、すべての Edge Components インストールで利用可能で す。ただし、以下の例外があります。

- v Caching Proxy は、Itanium 2 または AMD Opteron 64 ビット・プロセッサーで 稼働している Edge Components インストールには利用不可です。
- v Caching Proxy は、Load Balancer for IPv6 の Edge Components インストールに は利用不可です。

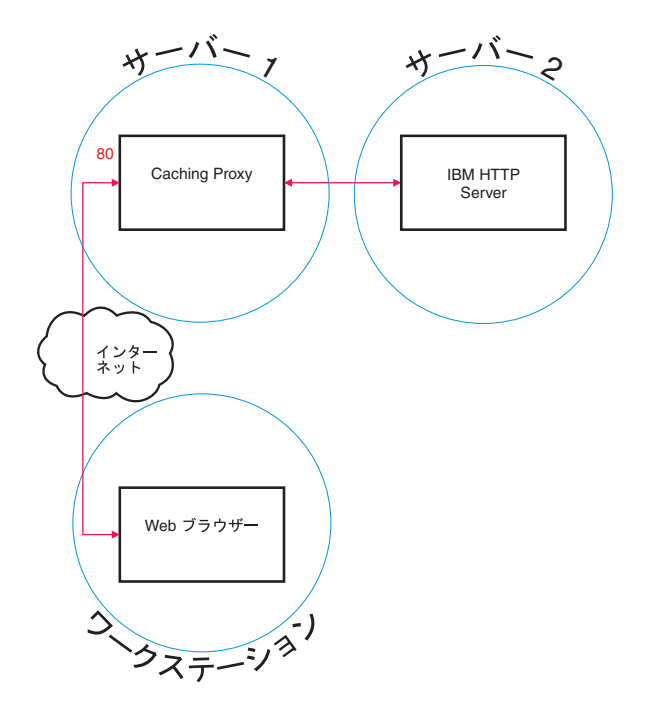

図 *14. Caching Proxy* デモンストレーション・ネットワーク

# ワークフロー

Caching Proxy ネットワークを構築するには、以下の順序で手順を実行します。

- 1. [必須コンピューター・システムおよびソフトウェアの確認](#page-81-0)
- 2. [サーバー](#page-81-0) 1 の構築 (Linux および UNIX システム) また[はサーバー](#page-81-0) 1 の構築 [\(Windows](#page-81-0) システム)
- 3. [サーバー](#page-82-0) 1 の構成
- 4. Caching Proxy [ネットワークのテスト](#page-82-0)

### <span id="page-81-0"></span>必須コンピューター・システムおよびソフトウェアの確認

以下のコンピューター・システムおよびソフトウェア・コンポーネントが必要で す。

- v サーバー 1 として作動するコンピューター・システム。このシステムは、インタ ーネットへアクセスできる必要があります。
- サーバー 2 として作動するコンピューター・システム。コンテンツ・ホストに HTTP サーバーがインストールされていなければなりません。
- v ワークステーションとして作動するコンピューター・システム。Web ブラウザー をインストールしておく必要があります。

# サーバー **1** の構築 **(Linux** および **UNIX** システム**)**

以下のように Caching Proxy をインストールして構成します。

- 1. コンピューター・サーバーが、ハードウェアおよびソフトウェア要件をすべて満 たしていることを確認します。
- 2. スーパーユーザー (通常は、root) としてログインします。
- 3. Caching Proxy コンポーネントをインストールします。
- 4. 次のコマンドを入力して、「構成および管理」フォームにアクセスするための管 理者 ID およびパスワードを作成します。

# htadm -adduser /opt/ibm/edge/cp/server\_root/protect/webadmin.passwd

プロンプトが出されたら、**htadm** プログラムに、管理者のユーザー名、パスワー ド、および実名を指定します。

5. 73 [ページの『サーバー](#page-82-0) 1 の構成』を続けます。

# サーバー **1** の構築 **(Windows** システム**)**

以下のように Caching Proxy をインストールして構成します。

- 1. Windows 2000 と Windows 2003 の両オペレーティング・システムが、すべての ハードウェアおよびソフトウェア要件を満たしていることを確認します。
- 2. 管理者特権を持つユーザーとしてログインします。
- 3. Caching Proxy コンポーネントをインストールします。
- 4. 次のコマンドを入力して、「構成および管理」フォームにアクセスするための管 理者 ID およびパスワードを作成します。

cd "Program Files¥IBM¥edge¥cp¥server root¥protect" htadm -adduser webadmin.passwd"

プロンプトが出されたら、**htadm** プログラムに、管理者のユーザー名、パスワー ド、および実名を指定します。

5. 73 [ページの『サーバー](#page-82-0) 1 の構成』を続けます。

# <span id="page-82-0"></span>サーバー **1** の構成

ワークステーションから、以下の手順を実行してください。

- 1. Web ブラウザーを開始します。
- 2. ブラウザーの「アドレス」フィールドに、 http://*server\_1* を入力します。 *server\_1* は、サーバー 1 として指定したマシンの実際のホスト名または IP ア ドレスを指します。
- 3. 「構成および管理フォーム」をクリックします。
- 4. 管理者名およびパスワードを入力します。「構成および管理」フォームがブラ ウザーでオープンされます。
- 5. 「サーバー構成」―**>**「要求処理」―**>**「要求経路指定」をクリックします。
- 6. 「前に挿入」ラジオ・ボタン、および既存のワイルドカード・マッピング・ル ールの索引値を選択して、新しいワイルドカード・マッピング・ルールを既存 のルールの前に挿入します。
- 7. 「アクション」ドロップダウン・ボックスから「プロキシー」を選択します。
- 8. 「**URL** 要求テンプレート」フィールドに /\* を入力します。
- 9. 「サーバー **IP** アドレスまたはホスト名」フィールドに、 HTTP 要求を宛先変 更するサイトのホスト名を入力します。この値の前に http:// を付けます。
- 10. 「実行依頼」をクリックします。
- 11. 「前に挿入」ラジオ・ボタン、およびステップ 6 で作成されたマッピング・ル ールの索引値を選択して、「構成および管理」フォームにアクセスできるマッ ピング・ルールを作成します。
- 12. 「アクション」ドロップダウン・ボックスから「パス」を選択します。
- 13. 「**URL** 要求テンプレート」フィールドに /pub/\* を入力します。
- 14. 「構成および管理」フォームの場所を入力します。
	- v Caching Proxy が Linux または UNIX マシンにある場合に は、/opt/ibm/edge/cp/server\_root/pub/en\_US/\* を「サーバー **IP** アドレス またはホスト名」フィールドに入力します。
	- v Caching Proxy が Windows マシンにある場合には、"C:¥Program Files¥IBM¥edge¥cp¥server\_root¥pub¥en\_US¥\*" を「サーバー **IP** アドレスま たはホスト名」フィールドに入力します。
- 15. 「実行依頼」をクリックします。
- 16. 構成フォームの最上部で、「サーバーの再始動」アイコンをクリックします。
- 17. 『Caching Proxy ネットワークのテスト』を続けます。

### **Caching Proxy** ネットワークのテスト

ワークステーションから、以下の手順を実行してください。

- 1. Web ブラウザーを開始します。
- 2. ブラウザーの「アドレス」フィールドに http://*server\_1* を入力します。サー バー 2 からの HTML ページはサーバー 1 を経由してプロキシーに入り、 Web ブラウザーに引き渡されます。

3. 「構成および管理」フォームにアクセスするには、ブラウザーの「アドレス」フ ィールドに http://*server\_1*/pub/ を入力します。「構成および管理」フォーム のホーム・ページが表示されます。

# <span id="page-84-0"></span>第 **16** 章 **Load Balancer** ネットワークの構築

図 15 は、3 つのローカル接続ワークステーションを持つ基本的な Load Balancer ネットワークを示しています。このネットワークでは、Dispatcher コンポーネント の MAC 転送方式を使用して、Web サーバー間の Web トラフィックのロード・バ ランスを取っています。構成は、他の任意の TCP またはステートレス UDP アプ リケーション・トラフィックのロード・バランスを取る場合と同じです。

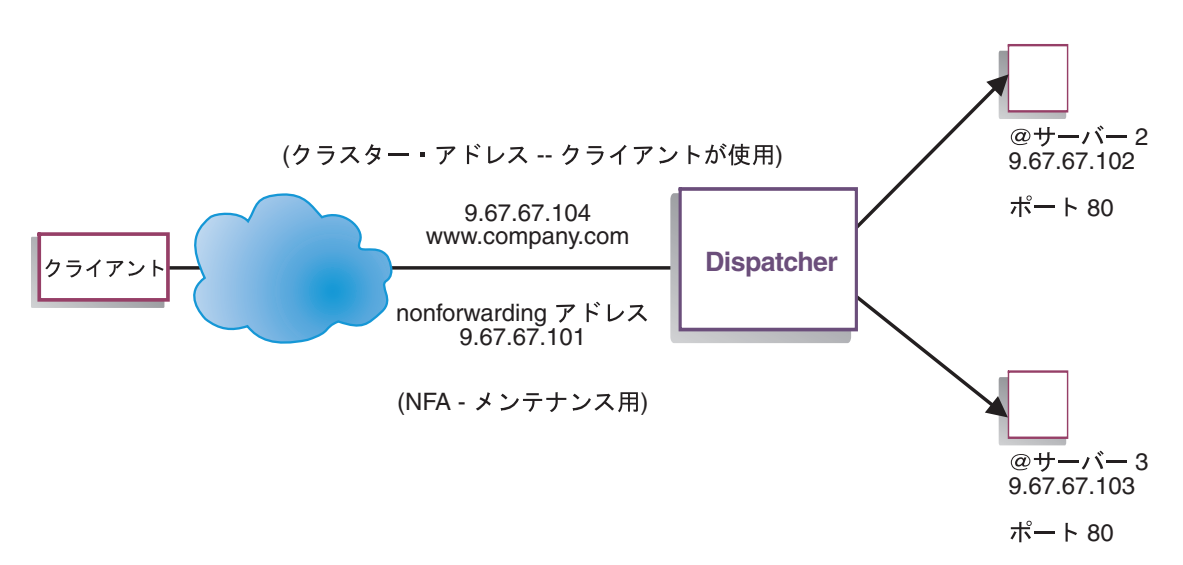

図 *15. Load Balancer* デモンストレーション・ネットワーク

注**:** ワークステーションを 2 つのみ使用し、Dispatcher を一方の Web サーバー・ ワークステーションに配置して、この構成を完了することができます。これは 連結構成を表します。

# ワークフロー

Load Balancer ネットワークを構築するには、以下の順序で手順を実行します。

- 1. 必須コンピューター・システムおよびソフトウェアの確認
- 2. [ネットワークの構成](#page-85-0)
- 3. [Dispatcher](#page-86-0) の構成
- 4. Load Balancer [ネットワークのテスト](#page-88-0)

# 必須コンピューター・システムおよびソフトウェアの確認

以下のコンピューター・システムおよびソフトウェア・コンポーネントが必要で す。

v Dispatcher として機能するコンピューター・システム。このシステムには、実 IP アドレス 1 つと、ロード・バランスを取るためのアドレスが 1 つ必要です。

v Web サーバーとして機能する 2 つのコンピューター・システム。各 Web サー バーには IP アドレスが 1 つずつ必要です。

# <span id="page-85-0"></span>ネットワークの構成

- 1. すべて同じ LAN セグメント上に配置するようにワークステーションをセットア ップします。 3 つのマシンの間のネットワーク・トラフィックが、ルーターま たはブリッジを一切通過する必要がないようにします。
- 2. 3 つのワークステーションのネットワーク・アダプターを構成します。この例で は、以下のネットワーク構成を想定しています。

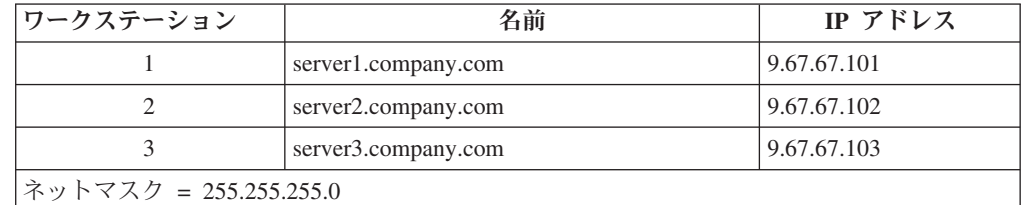

各ワークステーションには、標準のイーサネット・ネットワーク・インターフェ ース・カードが 1 つだけ装備されています。

- 3. server1.company.com が server2.company.com と server3.company.com の両方を ping できるようにします。
- 4. server2.company.com と server3.company.com が server1.company.com を ping で きるようにします。
- 5. 2 つの Web サーバー (サーバー 2 およびサーバー 3) の上でコンテンツが同じ であることを確認します。これを行うには、データを両方のワークステーション に複製するか、あるいは NFS、 AFS®、または DFS™ などのファイル共用シス テムを使用します。また、サイトに合ったその他の方法を使用することもできま す。
- 6. server2.company.com および server3.company.com にある Web サーバーが操作可 能であることを確認します。 Web ブラウザーを使用して http://server2.company.com および http://server3.company.com から直接ページを要 求します。
- 7. この LAN セグメント用に別の有効な IP アドレスを取得します。このアドレス は、サイトにアクセスしたいクライアントに与えるアドレスです。この例では、 この情報は次のようになります。

Name= www.company.com IP=9.67.67.104

8. www.company.com のトラフィックを受け入れるように 2 つの Web サーバー・ ワークステーションを構成します。

server2.company.com および server3.company.com にあるループバック・インター フェースに www.company.com の別名を追加してください。

• AIX の場合:

#### **ifconfig lo0 alias www.company.com netmask 255.255.255.0**

v Solaris 7 の場合:

#### **ifconfig lo0:1 www.company.com 127.0.0.1 up**

9. ループバック・インターフェースの別名割り当ての結果として作成された可能性 があるエクストラ経路を削除します。

これで、2 つの Web サーバー・ワークステーションに必要なすべての構成ステ ップが完了しました。

# <span id="page-86-0"></span>**Dispatcher** の構成

Dispatcher があれば、コマンド行、構成ウィザード、またはグラフィカル・ユーザ ー・インターフェース (GUI) を使用して構成を作成できます。

注**:** パラメーター値は、英字で入力する必要があります。例外は、ホスト名および ファイル名のパラメーター値だけです。

#### コマンド行を使用した構成

コマンド行を使用する場合は、以下のステップに従ってください。

- 1. Dispatcher で dsserver を開始します。
	- v AIX、Linux、HP-UX、または Solaris の場合は、 dsserver コマンドを root ユーザーとして実行します。
	- v Windows プラットフォームの場合、 dsserver はサービスとして実行され、自 動的に開始されます。
- 2. Dispatcher の executor 機能を開始します。

dscontrol executor start

3. クラスター・アドレスを Dispatcher 構成に追加します。

dscontrol cluster add www.company.com

- 4. http プロトコル・ポートを Dispatcher 構成に追加します。 dscontrol port add www.company.com:80
- 5. Web サーバーをそれぞれ Dispatcher 構成に追加します。 dscontrol server add www.company.com:80:server2.company.com dscontrol server add www.company.com:80:server3.company.com
- 6. クラスター・アドレスに対するトラフィックを受け入れるようにワークステーシ ョンを構成します。 dscontrol executor configure www.company.com
- 7. Dispatcher の manager 機能を開始します。 dscontrol manager start

これで、Dispatcher は、サーバー・パフォーマンスに基づいてロード・バランシ ングを行うようになります。

8. Dispatcher の advisor 機能を開始します。

dscontrol advisor start http 80

これで Dispatcher はクライアント要求が失敗 Web サーバーに送信されないよう にします。

ローカル接続サーバーの基本構成はこれで完了です。

重要: **Load Balancer for IPv6** インストールを使用して、Dispatcher コマンド (dscontrol) の構文を 1 つの重要な例外と同一にします。dscontrol コマンドの区切り 文字は、コロン (:) の代わりにアンパーサンド (**@**) です。(コロン以外の区切り文 字を定義することが必要でした。IPv6 形式は、アドレッシング方式内部でコロンを 使用するからです。)

例 (以前の Dispatcher 構成例から)

v Load Balancer for IPv6 インストールでは、http プロトコル・ポートを Dispatcher 構成に追加するには次のようにします。

dscontrol port add www.company.com**@**80

v Load Balancer for IPv6 インストールでは、各 Web サーバーを Dispatcher 構成 に追加するには次のようにします。

dscontrol server add www.company.com**@**80**@**server2.company.com

dscontrol server add www.company.com**@**80**@**server3.company.com

詳しくは、Load Balancer for IPv6 インストールを使用している場合、*WebSphere Application Server Load Balancer* 管理ガイド 内の、制限および構成の相違に関する 情報を含む「Load Balancer for IPv6 に Dispatcher をデプロイする」の章を参照し てください。

# 構成ウィザードを使用した構成

構成ウィザードを使用する場合は、以下のステップに従ってください。

- 1. Dispatcher で dsserver を開始します。
	- v AIX、HP-UX、Linux、または Solaris の場合、以下のコマンドをルート・ユー ザーとして実行します。

dsserver

- v Windows システムの場合、dsserver はサービスとして実行され、自動的に開始 されます。
- 2. Dispatcher のウィザード機能 dswizard を開始します。

このウィザードは、Dispatcher コンポーネントの基本構成を作成するプロセスを段 階的に案内します。このウィザードはネットワークについての確認を行い、 Dispatcher のクラスターのセットアップをガイドします。このクラスターによっ て、サーバー・グループのトラフィックのロード・バランシングが行われます。

構成ウィザードには、以下のパネルがあります。

- ウィザードの紹介
- これから行われること
- セットアップの準備
- v 構成するホストの選択 (必要な場合)
- クラスターの定義
- ポートの追加
- サーバーの追加
- advisor の開始
- v サーバー・マシンのセットアップ

# <span id="page-88-0"></span>グラフィカル・ユーザー・インターフェース **(GUI)** を使用した構 成

GUI を開始するには、以下のステップに従ってください。

- 1. dsserver プロセスが実行されていることを確認します。
	- v AIX、HP-UX、Linux、または Solaris の場合、以下のコマンドをルートとして 実行します。

dsserver

- v Windows システムの場合、dsserver はサービスとして実行され、自動的に開始 されます。
- 2. 次に、以下のいずれかを行います。
	- v AIX、Linux、HP-UX、または Solaris の場合、lbadmin を入力します。
	- v Windows システムの場合、「スタート」>「プログラム」>「**IBM WebSphere**」>「**Edge Components**」>「**IBM Load Balancer**」>「**Load Balancer**」をクリックします。

# **Load Balancer** ネットワークのテスト

- 1. Web ブラウザーから、ロケーション http://www.company.com に移動してページ が表示されることを確認します。
- 2. このページを Web ブラウザーに再ロードします。
- 3. コマンド dscontrol server report www.company.com:80: を実行します。 2 つ のサーバーを加算した合計接続数の欄が **2** になることを確認します。

# 特記事項

本書は米国 IBM が提供する製品およびサービスについて作成したものです。

本書に記載の製品、サービス、または機能が日本においては提供されていない場合 があります。日本で利用可能な製品、サービス、および機能については、日本 IBM の営業担当員にお尋ねください。本書で IBM 製品、プログラム、またはサービス に言及していても、その IBM 製品、プログラム、またはサービスのみが使用可能 であることを意味するものではありません。これらに代えて、IBM の知的所有権を 侵害することのない、機能的に同等の製品、プログラム、またはサービスを使用す ることができます。ただし、IBM 以外の製品とプログラムの操作またはサービスの 評価および検証は、お客様の責任で行っていただきます。

IBM は、本書に記載されている内容に関して特許権 (特許出願中のものを含む) を 保有している場合があります。本書の提供は、お客様にこれらの特許権について実 施権を許諾することを意味するものではありません。実施権についてのお問い合わ せは、書面にて下記宛先にお送りください。

〒106-0032 東京都港区六本木 3-2-31 IBM World Trade Asia Corporation Licensing

以下の保証は、国または地域の法律に沿わない場合は、適用されません。

IBM およびその直接または間接の子会社は、本書を特定物として現存するままの状 態で提供し、商品性の保証、特定目的適合性の保証および法律上の瑕疵担保責任を 含むすべての明示もしくは黙示の保証責任を負わないものとします。国または地域 によっては、法律の強行規定により、保証責任の制限が禁じられる場合、強行規定 の制限を受けるものとします。

この情報には、技術的に不適切な記述や誤植を含む場合があります。本書は定期的 に見直され、必要な変更は本書の次版に組み込まれます。 IBM は予告なしに、随 時、この文書に記載されている製品またはプログラムに対して、改良または変更を 行うことがあります。

本書において IBM 以外の Web サイトに言及している場合がありますが、便宜のた め記載しただけであり、決してそれらの Web サイトを推奨するものではありませ ん。それらの Web サイトにある資料は、この IBM 製品の資料の一部ではありませ ん。それらの Web サイトは、お客様の責任でご使用ください。

IBM は、お客様が提供するいかなる情報も、お客様に対してなんら義務も負うこと のない、自ら適切と信ずる方法で、使用もしくは配布することができるものとしま す。

本プログラムのライセンス保持者で、(i) 独自に作成したプログラムとその他のプロ グラム (本プログラムを含む) との間での情報交換、および (ii) 交換された情報の 相互利用を可能にすることを目的として、本プログラムに関する情報を必要とする 方は、下記に連絡してください。

IBM Corporation ATTN: Software Licensing 11 Stanwix Street Pittsburgh, PA 15222-9183 U.S.A.

本プログラムに関する上記の情報は、適切な使用条件の下で使用することができま すが、有償の場合もあります。

本書で説明されているライセンス・プログラムまたはその他のライセンス資料は、 IBM プログラムのご使用条件、またはそれと同等の条項に基づいて、 IBM より提 供されます。

この文書に含まれるいかなるパフォーマンス・データも、管理環境下で決定された ものです。そのため、他の操作環境で得られた結果は、異なる可能性があります。 一部の測定が、開発レベルのシステムで行われた可能性がありますが、その測定値 が、一般に利用可能なシステムのものと同じである保証はありません。さらに、一 部の測定値が、推定値である可能性があります。実際の結果は、異なる可能性があ ります。お客様は、お客様の特定の環境に適したデータを確かめる必要がありま す。

IBM 以外の製品に関する情報は、その製品の供給者、出版物、もしくはその他の公 に利用可能なソースから入手したものです。IBM は、それらの製品のテストは行っ ておりません。したがって、他社製品に関する実行性、互換性、またはその他の要 求については確証できません。 IBM 以外の製品の性能に関する質問は、それらの 製品の供給者にお願いします。

IBM の将来の方向または意向に関する記述については、予告なしに変更または撤回 される場合があり、単に目標を示しているものです。

本書には、日常の業務処理で用いられるデータや報告書の例が含まれています。よ り具体性を与えるために、それらの例には、個人、企業、ブランド、あるいは製品 などの名前が含まれている場合があります。これらの名称はすべて架空のものであ り、名称や住所が類似する企業が実在しているとしても、それは偶然にすぎませ ん。

この情報をソフトコピーでご覧になっている場合は、写真やカラーの図表は表示さ れない場合があります。

#### 商標

以下は、IBM Corporation の商標です。

- $\cdot$  AFS
- AIX
- DFS
- v IBM
- iSeries $\mathbb{R}^m$
- $RS/6000^\circ$
- SecureWay®
- Tivoli
- ViaVoice
- WebSphere

Java およびすべての Java 関連の商標およびロゴは、Sun Microsystems, Inc. の米国 およびその他の国における商標または登録商標です。

Microsoft、Windows、Windows NT および Windows ロゴは、Microsoft Corporation の米国およびその他の国における商標です。

Intel、Intel Inside (ロゴ)、MMX および Pentium は、Intel Corporation の米国および その他の国における商標です。

UNIX は、The Open Group の米国およびその他の国における登録商標です。

Linux は、Linus Torvalds の米国およびその他の国における商標です。

他の会社名、製品名およびサービス名等はそれぞれ各社の商標です。

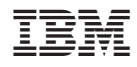

Printed in Japan

GC88-7036-02

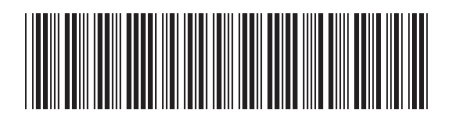

日本アイ·ビー·エム株式会社 〒106-8711 東京都港区六本木3-2-12